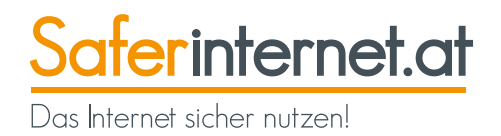

# **EDas Internet sicher nutzen**

**Informationen und Tipps für Seniorinnen und Senioren**

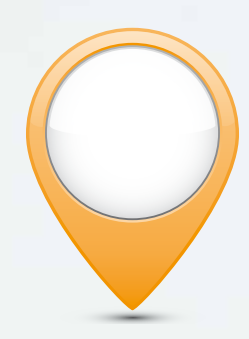

**Mit Tipps für Smartphones, Tablets und kostenlose Schulungen**

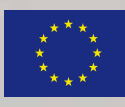

**BUNDESMINISTERIUM FÜR ARBEIT, SOZIALES<br>UND KONSUMENTENSCHUTZ** 

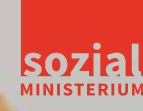

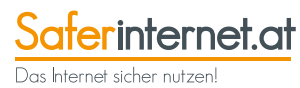

### Impressum

### **Das Internet sicher nutzen – Informationen und Tipps für Senior/innen**

#### **© Österreichisches Institut für angewandte Telekommunikation (ÖIAT)**

9. überarbeitete Auflage 2017 | Alle Rechte vorbehalten

#### **Medieninhaber, Herausgeber und Sitz der Redaktion:**

[Saferinternet.at/Österreichisches](Saferinternet.at/�sterreichisches) Institut für angewandte Telekommunikation Margaretenstraße 70, 1050 Wien

#### **Design, Konzept & Grafik:**

veni vidi confici® | Atelier für visuelle Kommunikation

### **Druck:** Gutenberg Druck GmbH

Alle Angaben erfolgen ohne Gewähr. Eine Haftung der Autor/innen oder von <Saferinternet.at>/ Österreichisches Institut für angewandte Telekommunikation ist ausgeschlossen.

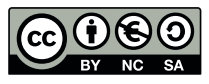

Dieses Werk steht unter der Creative Commons-Lizenz Namensnennung (ÖIAT, BMASK, veni vidi confici®) – Nicht-kommerziell – Weitergabe unter gleichen Bedingungen.

#### **Erstellt im Auftrag des Bundesministeriums für Arbeit, Soziales und Konsumentenschutz.**

## **Liebe Leserinnen, liebe Leser,**

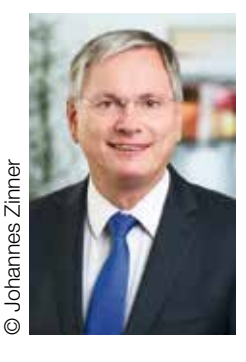

der Einsatz des Internet spielt in vielen Bereichen unserer Gesellschaft eine immer größere Rolle. Die rasanten technischen Entwicklungen erfordern auch, sich mit den neuen Errungenschaften auseinander zu setzen.

Damit Sie die Vorteile des Internet sicher nutzen können, haben wir in Kooperation mit der Initiative<Saferinternet.at>und Seniorinnen und Senioren diese Broschüre mit umfassenden Informationen erstellt.

Die Broschüre zeigt anhand von konkreten Themen, welche Erleichterungen das Internet beim Zugang zu Informationen und Dienstleistungen bietet, welche neuen Kommunikationswege es eröffnet und wie das Erledigen von Einkäufen, Bank- und Amtsgeschäften von zu Hause und unterwegs aus möglich wird.

Um sich bei der gebotenen Informationsvielfalt leichter zurechtfinden zu können, enthält sie auch viele Verweise auf nützliche Internetseiten und zeigt Ihnen, wo Sie Unterstützung für die ersten Schritte und bei Problemen erhalten. Zudem werden die wichtigsten Begriffe, die im Zusammenhang mit der Nutzung des Internet immer wieder auftauchen, erklärt. Zusammenfassend gibt es 10 Tipps zur sicheren Internetnutzung.

Viel Freude beim Entdecken des Internet wünscht Ihnen

Alois Stöger Bundesminister für Arbeit, Soziales und Konsumentenschutz

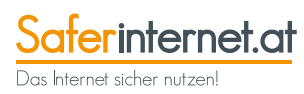

## **Inhalt**

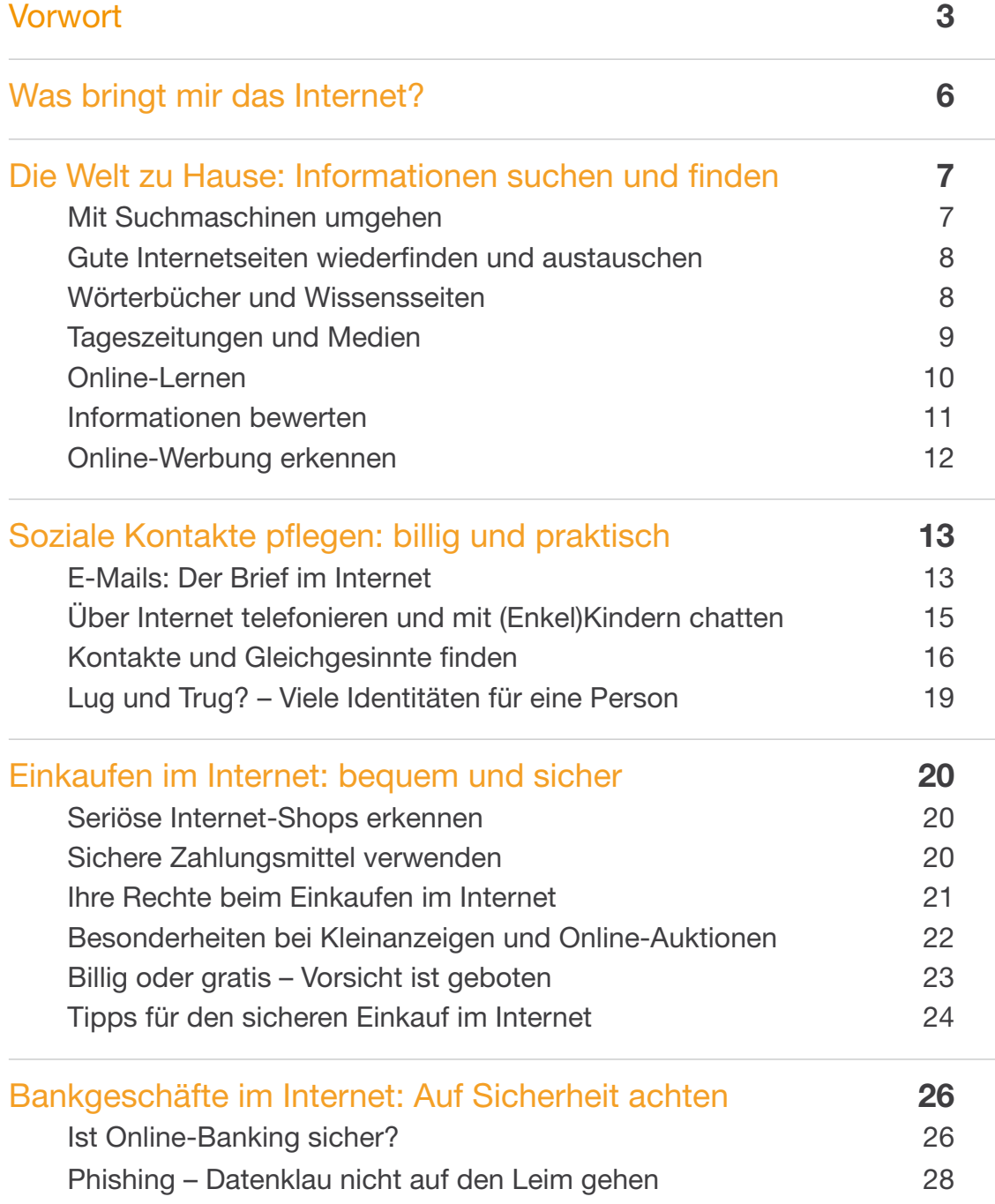

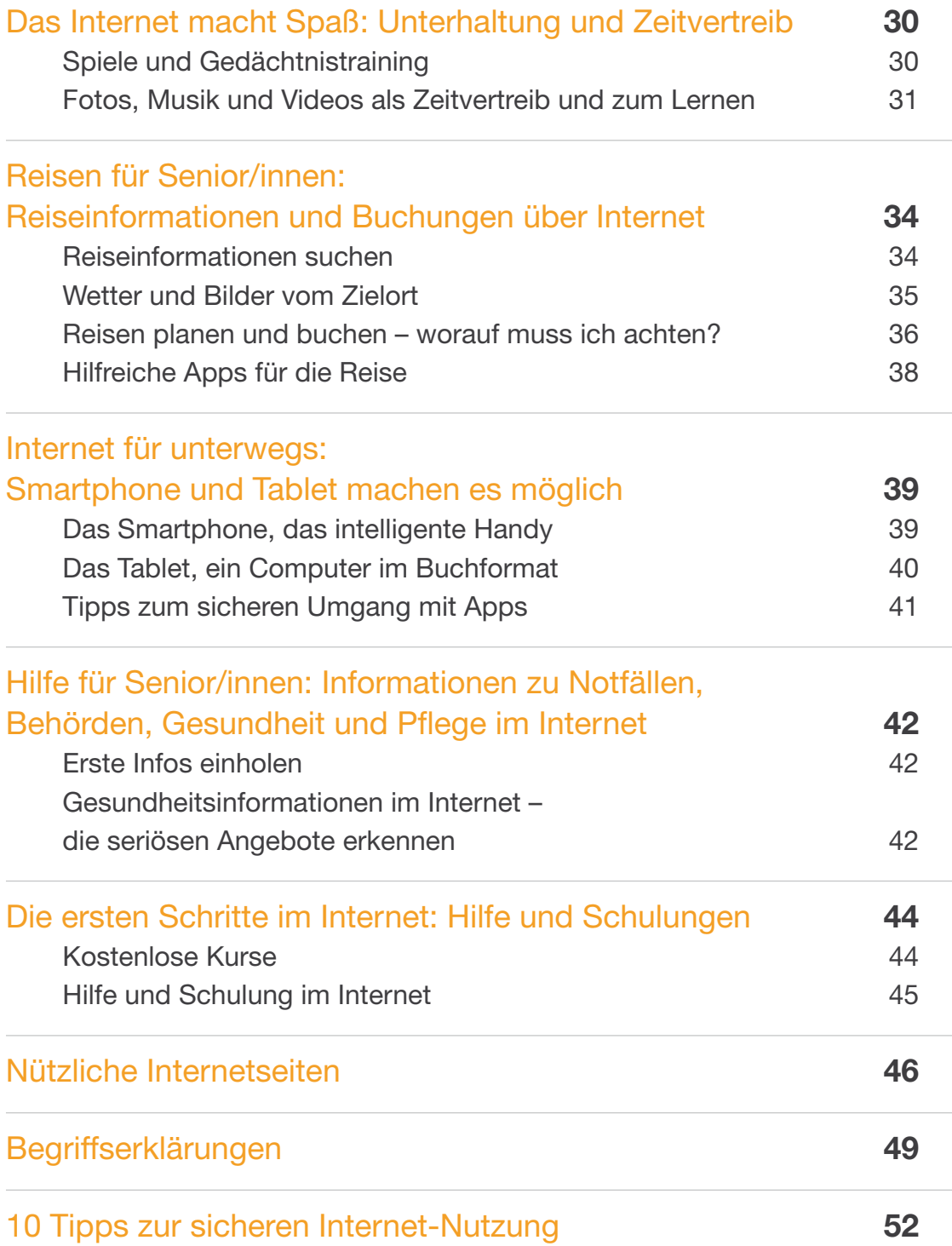

## **EWas bringt mir das Internet?**

*"Das Internet ist für mich schon sehr praktisch! Wenn ich länger auf Urlaub bin, geht es mir schon ab, weil ich über Internet mit meinen Kindern und Enkelkindern Kontakt halte und leicht benötigte Informationen finde."*

*Sieglinde, 76 Jahre*

Diese Broschüre ist für Sie geschrieben. Für Sie, wenn Sie mit dem Internet bislang noch nicht viel zu tun hatten, aber neugierig sind, was Ihnen geboten wird. Aber auch, wenn Sie schon im Internet unterwegs sind und gerne noch Neues kennenlernen möchten.

Diese Broschüre bietet Ihnen Informationen und Tipps zu vielen unterschiedlichen Themen rund um das Internet. Sie weist auf viele Möglichkeiten hin, die das Internet mittlerweile bieten kann und gibt auch Tipps zu Smartphone und Tablet-Computer. Sie informiert aber auch über die Risiken und wie Sie sicher im Internet unterwegs sind.

Mit dieser Mischung möchten wir Sie ermutigen, doch einmal Schritte in noch unbekanntes Terrain zu wagen und Neues auszuprobieren. Wir möchten Ihnen auch zeigen, wie viel Sie durch das Internet profitieren können und dass das Internet auch Spaß und Unterhaltung bietet. Aber auch, wie nützlich es sein kann, wie Sie Ihren eigenen Alltag erleichtern können,

wie Sie wichtige Informationen finden können, wie Sie Kontakte zu Ihren Familien, Freunden und Bekannten halten und intensivieren können.

Die monatlichen Kosten für einen schnellen Zugang zum Internet liegen bei 10 bis 20 Euro. Wenn Sie schon einen Computer besitzen, halten sich die laufenden Kosten also in Grenzen. Oft sparen Sie sich durch die Nutzung der kostenlosen elektronischen Briefe (E-Mails) oder Gratistelefonieren über Internet die monatlichen Kosten leicht ein. Dazu aber mehr auf den folgenden Seiten.

Die ersten Schritte im Internet sind für alle immer ein wenig gewöhnungsbedürftig. Noch sind die Seiten ungewohnt, noch muss all die Information erst einmal gefunden und verarbeitet werden. Lassen Sie sich dabei Zeit und fragen Sie jüngere Menschen in Ihrer Umgebung oder besuchen Sie spezielle Kurse für Senior/innen, um die Bedienung von Computer und Internet zu erlernen. Tipps dazu finden Sie im Kapitel "Die ersten Schritte im Internet: Hilfe und Schulungen" auf Seite 44.

Vor allem Ihre Kinder und Enkel werden Sie sicher gerne unterstützen. Nutzen Sie also das Wissen der jüngeren Generation für Ihre ersten Schritte im Internet.

## **EDie Welt zu Hause: Informationen suchen und finden**

*"Das aktuelle Fernsehprogramm, mehr zu den Nebenwirkungen meiner Medikamente und viele andere Informationen finde ich einfach und rasch im Internet!"*

*Johann, 66 Jahre*

## Mit Suchmaschinen umgehen

Mittlerweile ist das Wort "googeln" zum alltäglichen Begriff geworden. Es bezeichnet das Suchen im Internet mit Hilfe der weltweit größten Suchmaschine Google, die Sie unter der Internetadresse **<www.google.at>** finden.

Die Bedienung ist einfach: Suchbegriff in das Google-Textfeld eingeben, auf das Feld "Google-Suche" klicken und schon erhalten Sie eine Liste von Seiten, die Informationen zu Ihrem Suchbegriff liefern. Je genauer die Begriffe sind, die Sie in die Suchmaschine eingeben, desto besser und nützlicher ist auch das Ergebnis der Suche.

Möchten Sie nach einer Person suchen, so empfiehlt es sich, den Vor- und Zunamen im Suchfeld unter Anführungszeichen zu setzen. Sollten Sie beispielsweise nach Maria Meier suchen, so finden Sie ohne diese Anführungszeichen sehr viele Marias ohne Meier und viele Meiers ohne Maria. Geben Sie also lieber "Meier Maria" oder "Maria Meier" ein, dann erzielen Sie die besten Resultate!

Neben Google gibt es noch andere Suchmaschinen wie z.B. **<www.bing.com>**.

Manche Suchmaschinenanbieter speichern Ihre Suchanfragen. Das muss Sie nicht wirklich beunruhigen, sollte Ihnen jedoch bewusst sein. Denn gerade die Anbieter können solche "Nutzerprofile" dann wiederum für zielgerichtete Wer-

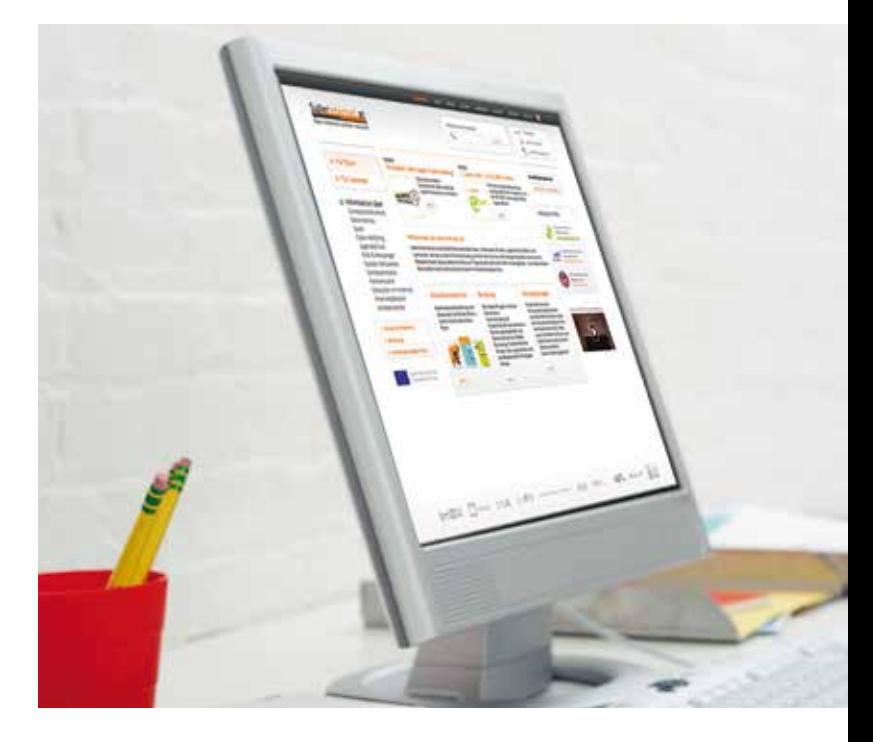

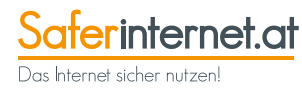

bung verwenden, mit der sie ihre Suchmaschinen finanzieren.

## Gute Internetseiten wiederfinden und austauschen

Haben Sie eine nützliche Internetseite gefunden, die Sie auch in Zukunft verwenden wollen, können Sie ein Lesezeichen von dieser Seite anlegen. Über die Funktion "Favoriten" oder "Lesezeichen" in Ihrem Browser finden Sie dann Ihre Lieblingsseiten im Internet mit einem Mausklick.

Mittlerweile können bei den beliebtesten Browsern die Lesezeichen zwischen verschiedenen Computern automatisch abgeglichen und gesichert werden. Dies ist praktisch wenn Sie z.B. an verschiedenen Computern im Internet surfen oder auch ein Smartphone oder ein Tablet nutzen. Wie das funktioniert finden Sie im Hilfe-Menü Ihres Browsers.

Falls Sie Probleme mit der Lesbarkeit haben, können Sie die Schriftgröße Ihres Computers oder Browsers am Computer vergrößern. Wie das geht erfahren Sie in der Hilfe des jeweiligen Programms. Die Hilfe ist meistens mit einem Fragezeichen gekennzeichnet oder ist ein eigener Menüpunkt ("Hilfe", Help" etc.).

## **TOP-LINKS**

Die beliebtesten Programme, um im Internet unterwegs zu sein (sogenannte "Browser"), die kostenlos heruntergeladen werden können, sind:

Internet Explorer/Edge von Microsoft unter **[windows.microsoft.com/](http://windows.microsoft.com/de-at/internet-explorer/download-ie) de-at/internet-explorer/ download-ie** Chrome von Google unter **<www.google.at/chrome>** Firefox von Mozilla unter **<www.mozilla.org/de/firefox>**

## Wörterbücher und Wissensseiten

Sie haben wahrscheinlich schon einmal davon gehört: Wikipedia (**[www.wikipedia.](www.wikipedia.org) [org](www.wikipedia.org)**) ist eine der besonders nützlichen Seiten im Internet. Bei Wikipedia handelt es sich um eine Art Lexikon, das von vielen Menschen im Netz gemeinsam erstellt wurde. Dies mag ein gewisses Maß an Skepsis bei Ihnen hervorrufen. Dennoch bietet Wikipedia eine Fülle an Informationen, die in vielen Fällen als erster Einstieg in ein neues Thema durchaus brauchbar sind. Probieren Sie es einfach aus und suchen Sie nach einem Fachgebiet, in dem Sie sich gut auskennen. Sollten nicht alle wichtigen Informationen darin vorhanden sein, können Sie diese selbst nachtragen! Weitere wissenswerte Internetseiten bietet das Wissensportal **<www.wissen.de>** mit tagesaktuellen Wissenshappen, Zitaten und berühmten Geburtstagskindern. Eine umfassende Bild-, Musik- und Textsammlung über Österreich findet sich unter **[www.austria-forum.org](http://www.austria-forum.org)**.

Besonders hilfreich im Internet sind Wörterbücher. Beliebt für Englisch, Französisch, Italienisch, Spanisch und Russisch ist Leo (**<www.leo.org>**). Hier können Sie auch Begriffe diskutieren, die Sie in der Suche selbst nicht finden können. Von diesem Wörterbuch gibt es auch die kostenlose App "LEO Wörterbuch" für Ihr Smartphone oder Tablet.

### **TOP-LINKS**

Weitere Online-Wörterbücher: **<de.pons.com>** (deckt eine gute Anzahl an Sprachen ab, inkl. Vokabeltrainer und Textübersetzung) **<www.dict.cc>** (fast alle europäischen Sprachen, inkl. Vokabeltrainer) **<www.ostarrichi.org>** (Österreichisch – Deutsch)

Das Duden-Online-Wörterbuch, Informationen zu den Regeln der deutschen Rechtschreibung bis hin zu Sprachspielen finden Sie unter **<www.duden.de/sprachwissen>**

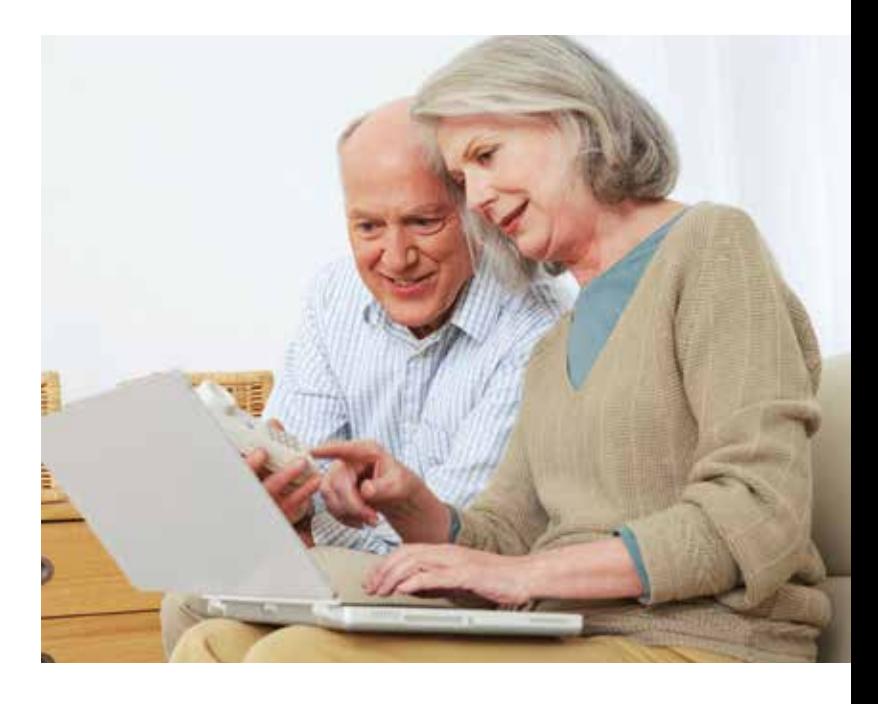

### Tageszeitungen und Medien

Alle österreichischen und internationalen Tageszeitungen führen eine Internet-Ausgabe und bieten oft auch eine kostenlose Mobil-Version als App an, falls Sie Ihre Zeitung am Smartphone oder Tablet lesen wollen. Manche Zeitungen senden auch kurze Zusammenfassungen per WhatsApp zu aktuellen Ereignissen. Neben aktuellen Nachrichten finden Sie in den Online-Ausgaben zudem oft ergänzende Inhalte, wie längere Interviews, Bildergalerien, Videos, Spiele oder Veranstaltungskalender. Bei den meisten Online-Artikeln gibt es die Möglichkeit für Leser/innen, Kommentare zu hinterlassen. Für Abonnent/innen einer gedruckten Zeitung werden manchmal auch Zusatzservices angeboten wie z.B. Lokalnachrichten oder ein Nachrichtenarchiv.

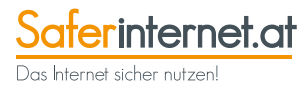

Auflistung österreichischer Zeitungen: **https://de.wikipedia.org/wiki/ [Liste\\_österreichischer\\_Zeitungen\\_un](https://de.wikipedia.org/wiki/Liste_%C3%B6sterreichischer_Zeitungen_und_Zeitschriften)  d\_Zeitschriften.** 

Eine Zusammenstellung der meisten deutschsprachigen und der wichtigsten internationalen Zeitungen finden Sie unter **<www.zeitung.de>**.

Eine gute Basis, um mehr über andere Länder zu erfahren oder Fremds-prachenkenntnisse zu trainieren!

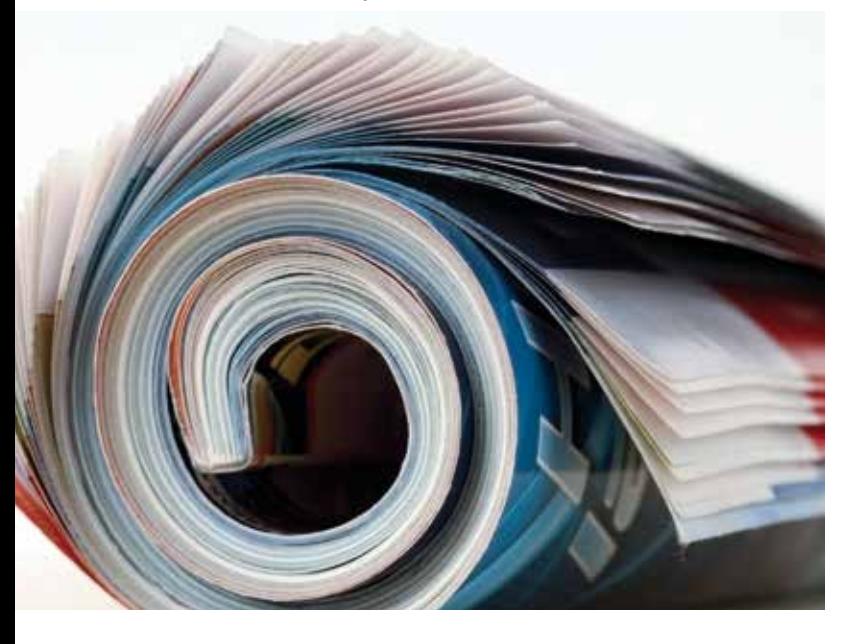

## Online-Lernen

Um Neues zu lernen und sich weiterzubilden, gibt es im Netz sehr viele Angebote. Vor allem unter **<www.youtube.com>** finden sich zahlreiche kostenlose Kurse und Vorträge als Video. Einfach in das Suchfeld das gewünschte Thema mit dem Zusatz "Kurs" eingeben (z.B. "Fotografie Kurs").

Interessante und meist sehr unterhaltsame Vorträge zu vielen aktuellen Themen sind unter **<www.ted.com/talks>** zu finden (in Englisch, aber viele können mit deutschen Untertiteln angesehen werden).

Viele Universitäten (vor allem englischsprachige) bieten kostenlose Online-Kurse und Weiterbildungen zu zahlreichen Themen an. Ein österreichisches Angebot stellt die Universität Graz unter **<www.imoox.at>** zur Verfügung.

Weitere Plattformen für kostenlose Online-Kurse sind z.B. **[www.open.edu/](www.open.edu/openlearn) [openlearn](www.open.edu/openlearn)**, **<www.coursera.org>** oder **[iversity.org](http://iversity.org)**.

Bei vielen österreichischen Büchereien können auch elektronische Bücher und Hörbücher digital über das Internet ausgeliehen werden, ohne in die Bücherei zu gehen. Die ausgeliehenen Medien können Sie dann bequem am eigenen PC, Smartphone oder Tablet lesen oder anhören. Welche Büchereien und Bibliotheken teilnehmen und weitere Informationen finden Sie unter **<www.onleihe.net>** oder fragen Sie einfach in Ihrer Bücherei, ob sie diese Möglichkeit schon anbietet.

Es finden sich noch nicht viele deutschsprachige Bildungsangebote für Senior/ innen im Netz, das wird sich aber hoffentlich in den nächsten Jahren ändern.

### Informationen bewerten

Das Internet ist eine unerschöpfliche Quelle für eine Vielzahl von Informationen, leider aber auch für Halb- und Unwahrheiten. Wahr und falsch im Internet auseinander halten zu können ist nicht leicht, wird aber immer wichtiger.

Ein "Hoax" (engl. für Schwindel) ist eine Falschmeldung, die über das Internet, aber auch andere Medien, verbreitet wird. Die Bandbreite reicht von harmlosen Scherznachrichten bis hin zu angeblichen Horrormeldungen. In Form von "Fake-News" (engl. für Falschnachrichten) werden gezielt falsche Informationen verbreitet. Dabei können nicht nur Texte manipuliert, sondern auch Bilder bearbeitet oder aus dem Kontext gerissen sein.

Folgende Tipps helfen dabei, mit fragwürdigen Inhalten im Internet kompetent umzugehen:

- **Skeptisch sein**, besonders bei reißerischen Formulierungen und drastischen Bildern.
- **Quellen bewerten.** Nicht hinter jedem Online-Artikel steht eine gute Recherche. Überlegen Sie, wer hinter einer Meldung steht und hinterfragen Sie die Motivation und die Ziele der Autor/ innen.
- **Hoax-Datenbanken verwenden.** Onlinedienste wie **<www.mimikama.at>** oder

**<www.hoaxmap.org>** decken Falschmeldungen und Gerüchte auf.

- **Bilder überprüfen** mit umgekehrter Bildersuche. Auf **[www.images.google.](www.images.google.com) [com](www.images.google.com)** oder **<www.tineye.com>** können Sie ein Foto hochladen und nach ähnlichen Bildern suchen. So finden Sie heraus, ob es ursprünglich aus einem anderen Zusammenhang stammt.
- **Mit Vorsicht teilen.** Jeder kann etwas gegen Gerüchte im Internet tun, schließlich leben Falschmeldungen davon, dass sie unbedarft geteilt werden.
- **Meldefunktionen nutzen.** Manche Sozialen Netzwerke bieten Funktionen, um ungeeignete Inhalte oder Spam-Nachrichten an die Betreiber der Plattform zu melden.

## **TOP-LINKS**

Informations-Flyer "Wahr oder falsch: Hoaxes, bearbeitete Bilder und Fake News": **<www.ispa.at/wahroderfalsch>**

Umgekehrte Bildersuche: **<www.images.google.com>**, **<www.tineye.com>**

Hoax-Datenbanken: **<www.hoaxmap.org>**, **<www.mimikama.at>**, **<www.hoaxsearch.com>**

## Online-Werbung erkennen

Im Internet werden Sie oft auch mit Werbung konfrontiert. Was vielen Nutzer/innen nicht bewusst ist: Viele kostenfreie Online-Dienste sind nur scheinbar gratis. Der Großteil lebt von Anzeigen und Werbeeinblendungen, die in das Angebot integriert und oft gar nicht so einfach zu erkennen sind. Auch Suchmaschinen leben von bezahlten Werbeeinschaltungen. Diese erscheinen in der Regel ganz oben oder rechts von den Suchergebnissen und sind durch den Hinweis "Anzeige" erkennbar. Auch in Sozialen Netzwerken (zum Begriff siehe Seite 17) wie z.B. Facebook gibt es Werbung. Die gesponserten Einträge sind dabei oft gar nicht so leicht zu erkennen.

Auf vielen Plattformen bezahlt man auch mit seinen Daten für die Nutzung. Hier werden systematisch Informationen über die Nutzer/innen gesammelt, um diese an die Werbewirtschaft zu verkaufen. Wenn Sie z.B. in einer Suchmaschine nach diesem Produkt suchen, kann es sein, dass Sie nur kurze Zeit später auf einer anderen Seite Werbung für genau dieses oder ähnliche Produkte sehen.

Eine Möglichkeit sind Werbeblocker-Programme, die Werbeeinschaltungen auf Webseiten und in sozialen Netzwerken blockieren. Beachten Sie aber, dass Sie dadurch oft kostenfreie Angebote nicht voll nutzen können.

Seien Sie in jedem Fall aufmerksam gegenüber Werbung im Netz. Vorschnelle Klicks auf Werbung können im schlimmsten Fall zu Kostenfallen oder Schadsoftware führen. Vorsicht auch bei kostenlosen Apps und damit verbundenen Werbelinks: Mit unvorsichtigem Klicken können Sie unbewusst sogenannte "In-App-Käufe" tätigen. Nähere Informationen, wie sie das verhindern können und Tipps finden Sie auf Seite 41.

## **ESoziale Kontakte pflegen: billig und praktisch**

*"Der Kontakt mit meiner Familie im Ausland ist mit Internet und E-Mail viel einfacher geworden. Und außerdem habe ich im Internet auch neue Freunde mit gleichen Interessen kennengelernt." Kurt, 61 Jahre*

## E-Mails: Der Brief im Internet

Das Internet bietet nicht nur viele Informationen, sondern auch die Möglichkeit, elektronische Briefe ("E-Mails") an andere Menschen mit einem Zugang zum Internet zu versenden.

An eine eigene E-Mail-Adresse (das ist Ihre Postadresse im Internet) zu kommen, ist einfach: Entweder der Anbieter, bei dem Sie den Internetzugang bestellt haben, bietet dazu gleich kostenlos eine E-Mail-Adresse an, oder Sie richten sich in wenigen Schritten bei einem kostenlosen Anbieter selbst eine eigene E-Mail-Adresse ein.

## **TOP-LINKS**

Auf folgenden Internetseiten können Sie kostenlose E-Mail-Adressen erhalten und E-Mails senden und empfangen:

**<www.gmail.com> <www.outlook.com> <www.yahoo.de>**

Wenn Ihnen das zu kompliziert erscheint, fragen Sie einfach Ihre Kinder, Enkel oder Bekannten, die schon im Internet unterwegs sind. Sie können sicher dabei helfen und Ihnen die ersten Schritte erklären.

Sobald Sie eine E-Mail-Adresse angelegt haben, können Sie schon Ihre ersten elektronischen Briefe versenden. E-Mails zu versenden kostet nicht extra, sondern ist in der Gebühr für den Internetanschluss bereits inkludiert. Das heißt, Sie sparen das Porto, wenn Sie statt normalen Briefen E-Mails versenden! Auch über ein Smartphone oder Tablet können Sie einfach und überall E-Mails versenden und müssen dazu nicht jedes Mal Ihren Computer einschalten. Eine E-Mail Adresse ist nicht an einen bestimmten Computer (z.B. zu Hause) gebunden, Sie können Ihre E-Mails auch auf anderen Computern (z.B. im Urlaub) mit Ihren Zugangsdaten abrufen.

Mit der E-Mail hat sich auch die Art des Schreibens verändert.

### **Hier ein paar Tipps für den Beginn:**

- **1.** Einen guten Betreff oder Titel für die E-Mail wählen – dann weiß der/die Empfänger/in auch gleich, um was es sich handelt!
- **2.** Eine persönliche Anrede oder nicht das entspricht dem eigenen Stil und den eigenen Umgangsformen. Orientieren Sie sich mit der Anrede immer auch an Ihren E-Mail-Partner/innen.
- **3.** Packen Sie nur ein Thema (bzw. wenige) in eine E-Mail. Gegebenenfalls können Sie ja mehrere E-Mails schicken. Es kostet ja nicht mehr.

**4.** Bei den Einstellungen für Ihr E-Mail-Postfach können Sie bei jeder E-Mail automatisch Ihren Namen und andere Daten wie Telefonnummer anhängen lassen (die sogenannte Signatur).

**Achtung:** Ignorieren Sie E-Mails, die Ihnen "spanisch" vorkommen!

Wenn Sie eine E-Mail-Adresse haben, bekommen Sie nicht nur von Menschen Nachrichten, denen Sie Ihre E-Mail Adresse verraten haben. Sie können an Ihre Email Adresse auch Werbe-Nachrichten erhalten, ähnlich den Flugblättern und Prospekten im normalen Briefkasten. Machen Sie es mit diesen E-Mail-Nachrichten wie mit der Werbung im Briefkasten: ab in den Papierkorb – löschen Sie diese Nachrichten einfach!

Seien Sie besonders kritisch, wenn Sie Angebote und E-Mails von wildfremden Menschen erhalten, die Ihnen Gewinne, Produkte oder Geldanlagen versprechen. Geben Sie auch keine Bank- oder sonstige Zugangsdaten weiter, wenn Sie in E-Mails dazu aufgefordert werden. Mehr zu diesen sogenannten "Phishing-Mails" lesen Sie auf Seite 28. Am besten verdächtige E-Mails löschen und nicht auf

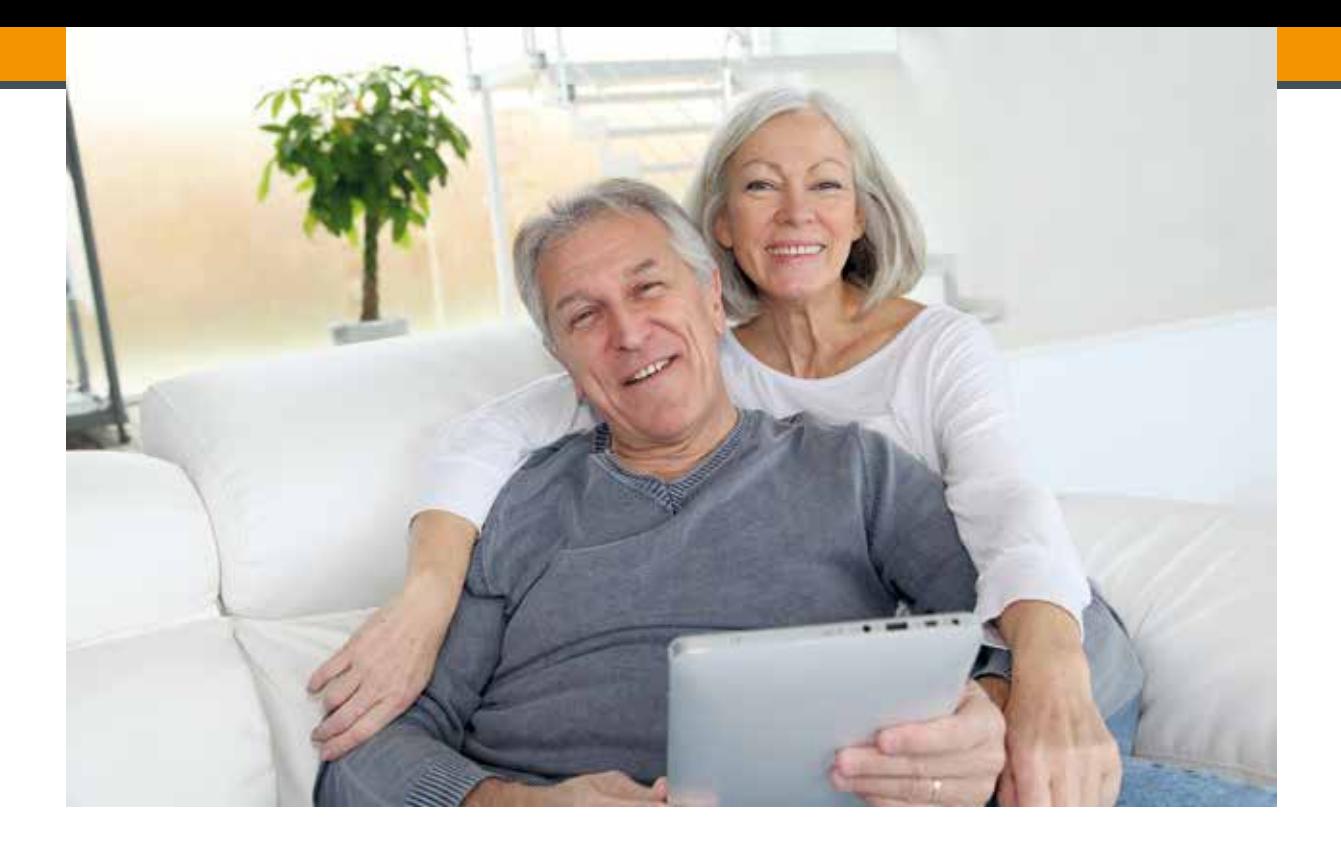

darin enthaltene Links klicken oder Dateianhänge öffnen!

## Über Internet telefonieren und mit (Enkel)Kindern chatten

Neben Informationen suchen und E-Mails versenden ist auch das Videotelefonieren über das Internet sehr beliebt geworden. Viele Internet-Nutzer/innen verwenden dabei Angebote wie Skype (**[www.skype.](www.skype.de) [de](www.skype.de)**), WhatsApp (**<www.whatsapp.com>**), Facebook (**<www.facebook.com>**) oder Viber (**<www.viber.com/de>**), mit denen kostenlos zwischen Computer, Smartphone oder Tablet videotelefoniert werden kann. Selbst ein Telefonat mit Verwandten in Amerika ist kostenlos, wenn beide Gesprächspartner das entsprechende Programm (wie eben z.B. Skype) installiert haben. Kosten entstehen dann, wenn man eine Festnetz- oder Handynummer anruft. Dann wird es Zeit für einen Kostenvergleich, welcher Anbieter am billigsten ist.

Videotelefonieren verbraucht vergleichsweise hohes Datenvolumen. Daher ist es empfehlenswert, Videotelefonate am Smartphone oder Tablet zuhause über das "WLAN" (siehe Seite 41) zu führen statt über das mobile Internet.

Viele Menschen nutzen neben dem Telefonieren über Internet vor allem auch das sogenannte "Chatten", was auf Deutsch so viel wie "tratschen" bedeutet. Es ist das schnelle hin und her Senden von kurzen Nachrichten mit Hilfe von speziellen Computerprogrammen und Apps.

Für Außenstehende mag die Form der in Chats verwendeten Sprache etwas ungewohnt und manchmal auch unverständlich sein. Denn hier wird viel mit Kürzeln und Smileys gearbeitet. Eine beliebte kostenlose Chatmöglichkeit finden Sie z.B. bei **<www.facebook.com>**. Auch über Skype kann gechattet werden. Wer ein Smartphone oder Tablet besitzt, kann neben Facebook auch viele andere Apps für Chats verwenden. Eine besonders

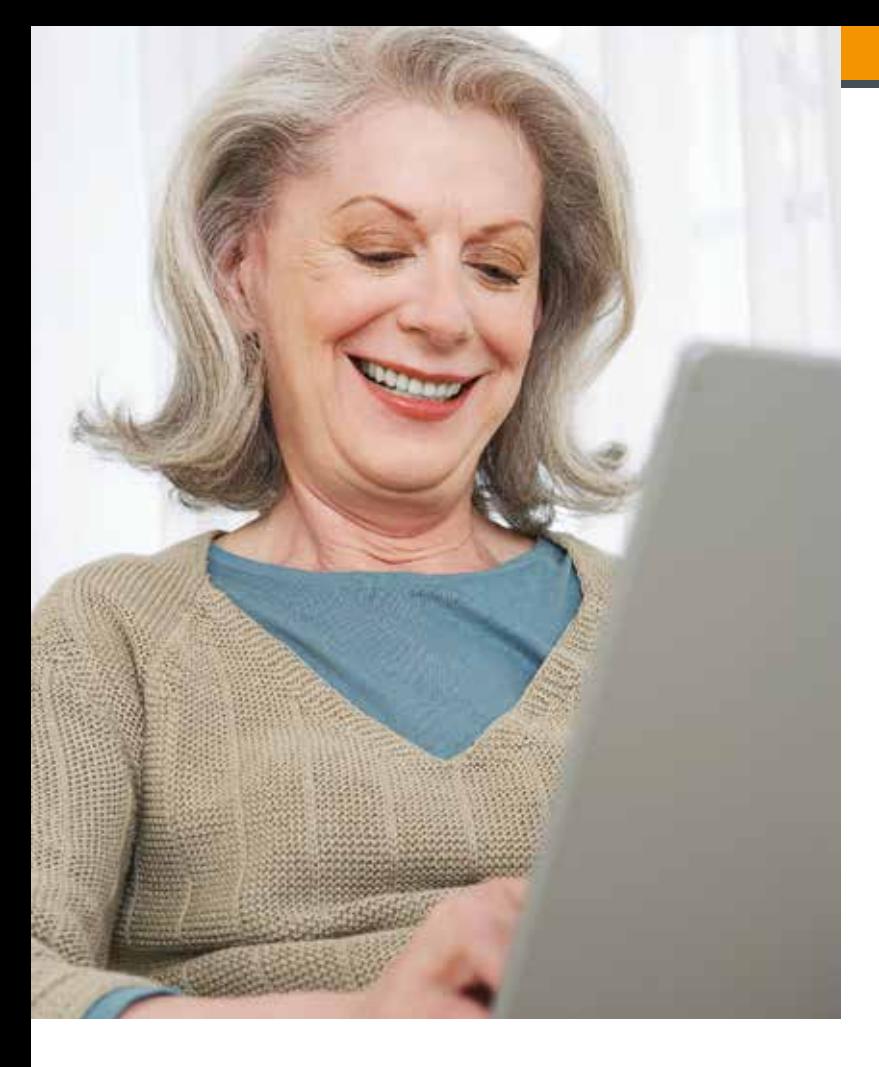

beliebte App dafür ist WhatsApp. Whats-App ist ein sogenanntes "Messenger-Programm". Hier können sich Personen zeitgleich über das Internet unterhalten. Man sieht, wenn eine Person online ist und kann diese kontaktieren. Auch das Versenden von Fotos sowie Videotelefonieren ist möglich. Man kann auch Gruppen erstellen und innerhalb dieser Gruppen mit mehreren Personen chatten.

Dies kann eine schöne Art sein, mit Ihren Enkelkindern in Kontakt zu bleiben. Fragen Sie sie, welche Apps und Programme sie nutzen und lassen Sie sich von ihnen einführen und die entsprechenden Funktionen erklären. Sie werden sehen, Ihre Enkelkinder (oder andere) werden Geduld mit Ihnen haben und bald sind Sie so weit, auch selbst auf diese Art Kontakte zu pflegen.

## Kontakte und Gleichgesinnte finden

Das Internet ist ein "Tummelplatz" von Millionen Menschen. Damit ist die Wahrscheinlichkeit auch recht groß, dass sich jemand findet, der genau die gleichen Interessen hat wie man selbst. Das gleiche Hobby, ähnliche gesundheitliche Beschwerden, ähnliche Erinnerungen. Bei technischen Problemen beispielsweise findet man im Internet immer Menschen, die einen unterstützen und Anregungen geben können.

Unter dem Schlagwort "Community" sind diese Gemeinschaften im Internet populär geworden. Eine Community besteht aus einer Gruppe von Menschen, die sich zu einem bestimmten Thema austauschen. Meist kennen diese Menschen sich zu Beginn noch nicht, doch im Laufe der Zeit entwickelt sich durchaus ein gewisses Vertrauensverhältnis zu Menschen, die man vielleicht nie wirklich zu Gesicht bekommt.

Der Austausch in solchen Gruppen von Gleichgesinnten findet oft über Internet-Diskussionsforen oder Soziale Netzwerke statt. Doch wie geht man die Suche nach Gleichgesinnten nun richtig an?

### **Dafür gibt es zwei grundsätzliche Möglichkeiten:**

- **1.** In einer Suchmaschine nach dem gewünschten Thema suchen, die angegebenen Seiten durchforsten und so auf eine Seite stoßen, die eine Community mit dabei hat. Hier muss man sich dann zumeist mit einem eigenen Benutzernamen einschreiben (registrieren). Verwenden Sie aus Sicherheitsgründen einen Benutzernamen der keine Rückschlüsse auf Ihren richtigen Namen oder andere persönliche Daten ermöglicht (z.B. "Gartenfreundin"). Möchte der Seitenbetreiber zu viele persönliche Daten (Adresse, Geburtsdatum und ähnliches) wissen, so kann dahinter auch eine Falle stecken. Daher nur wenige Daten angeben und sich gegebenenfalls nach einer anderen Internetseite umschauen!
- **2.** In Sozialen Netzwerken (wie z.B. Facebook) bestehen zahlreiche Gruppen, die den Austausch der Nutzer/innen zu einem bestimmten Thema ermögli-

chen. Über die Suche kann man Gruppen finden, die den eigenen Interessen entsprechen. In diesen Netzwerken oder unter **<www.stayfriends.at>** können Sie auch Menschen, die Sie aus der Vergangenheit kennen, finden und sich mit ihnen vernetzen. Hier finden Sie möglicherweise Ihre alten Schulkolleg/innen wieder!

Wenn Sie ein Smartphone oder Tablet haben, können Sie alle beliebten Sozialen Netzwerke mit den kostenlos erhältlichen Apps auch damit nutzen.

## **Soziale Netzwerke**

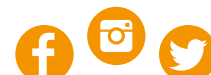

auch Soziale Medien, Social Networks oder Social Media genannt.

Nutzer/innen präsentieren sich darin in einem eigenen Profil und können sich miteinander vernetzen und online austauschen. Beispiele sind Facebook, Twitter oder Instagram.

Um mitdiskutieren zu können, muss man sich mit einem eigenen Profil und dem eigenen Namen anmelden. Beachten Sie dabei die Einstellungen zur "Privatsphäre"! Nützliche Leitfäden dazu finden Sie unter: **<www.saferinternet.at/leitfaden>**.

Die österreichische Internetplattform **<www.seniorkom.at>** bietet ebenfalls eine Online-Community mit kostenlosen Gewinnspielen, Infos für Senior/ innen und Veranstaltungen.

### **Bei Communitys im Internet gibt es ein paar Tipps, die Anfänger/innen beherzigen sollten:**

- **1.** Zu Beginn erst einmal die Diskussion in der entsprechenden Community verfolgen und sich mit den dortigen Verhaltensformen vertraut machen.
- **2.** Bevor man selbst eine Frage in dieser Community stellt (auch ..posten" genannt) sollte man sich zuerst anschauen, ob es zu dieser Frage nicht schon Antworten gibt. Sehr oft gibt es "FAQ's" (Frequently Asked Questions -Häufig gestellte Fragen), in denen sich die gesuchte Antwort finden lässt.
- **3.** Geben und Nehmen das ist die Basis, auf der Communitys funktionieren. Wenn Sie Menschen kennenlernen und neue Kontakte schließen möchten, so sollten Sie auch selbst etwas Interessantes beisteuern.
- **4.** Auf eine aussagekräftige Titel- oder Betreff-Zeile achten: Sie erleichtern es so Ihren potentiellen Kommunikationspartner/innen, mit Ihnen gerne in Kontakt zu treten.

**Achtung:** Bedenken Sie auch, dass Beleidigungen und Beschimpfungen im Internet von vielen Menschen gesehen und oft nicht mehr gelöscht werden können. Achten Sie daher auch in Ihrer Online-Kommunikation auf einen angemessenen Umgangston. Das Internet ist zudem kein rechtsfreier Raum. Auch online sind üble Nachrede, Beleidigung oder Verleumdung strafbare Delikte. Ebenso können rassistische und menschenverachtende Äußerungen im Internet (sogenannte "Hasspostings") als Verhetzung strafbar sein. Melden Sie derartige Beiträge dem Betreiber der Website und fordern Sie diesen zur Löschung auf. In Sozialen Netzwerken gibt es dafür meist einen eigenen Melde-Button.

Wenn eine neue Form der Kommunikation erlernt wird, sei es das Schreiben von E-Mails, das Schreiben in Foren oder das Chatten, so ist es auf jeden Fall wichtig, dem jeweils üblichen Kommunikationsstil zu Beginn Aufmerksamkeit zu widmen. Denn auch in der schriftlichen Kommunikation im Internet gibt es Feinheiten und Zwischentöne, die anfangs manchmal noch nicht so einfach zu verstehen sind. Bei Fragen lassen Sie sich von Kindern, Enkeln oder Bekannten mit Interneterfahrung Tipps geben!

## Lug und Trug? – Viele Identitäten für eine Person

In Communitys, Chats oder Foren können Sie sich mit einem Nickname (das ist eine Art Spitzname) anmelden. Ihren echten Namen sollten Sie aus Sicherheitsgründen besser nicht verraten. Mit dem Nickname verraten Sie immer auch ein wenig über sich selbst: Sind Sie ein verspielter Typ, so suchen Sie sich auch einen verspielten Nickname, sind Sie ein technisch orientierter Typ, so wird sich dies ebenso widerspiegeln. Der Nickname ist also der erste Eindruck, den auch Sie von einer

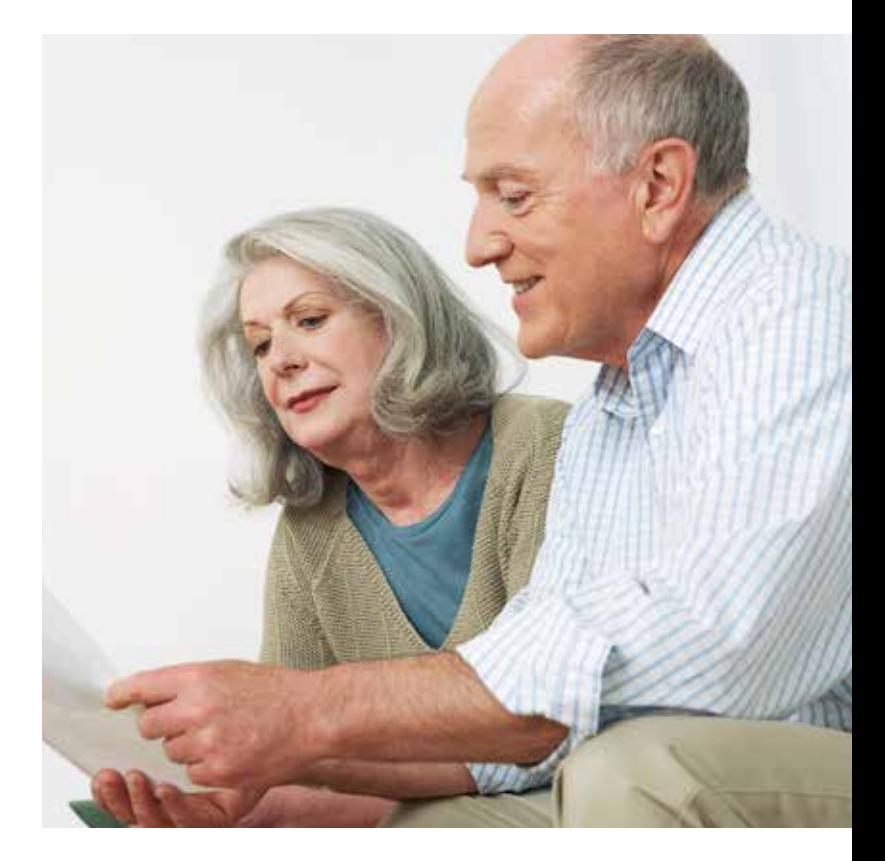

anderen Person bekommen. Haben Sie daher keine Scheu, sich einen solchen auszusuchen, der gut zu Ihnen passt.

Gehen Sie jedoch nicht immer davon aus, dass dieser erste Eindruck auch stimmt. So empfiehlt es sich, manchmal eine gesunde Portion Skepsis mitzubringen und nicht alles zu glauben, was im Internet geschrieben wird. So kann hinter einem scheinbar hilfsbereiten jungen Mann, der Börsentipps in Foren gibt, ein Vermögensberater auf der Suche nach neuen Kund/ innen stecken. Das muss aber natürlich nicht so sein. Es kann sich genauso gut um einen netten jungen Mann handeln, der Ihnen wirklich aus reiner Menschenliebe helfen möchte. Stellen Sie Ihr Gegenüber also ruhig auf die Probe und nutzen Sie Ihren Menschenverstand.

## **Einkaufen im Internet: bequem und sicher**

*"Bücher kaufe ich nur mehr über Internet bei seriösen Online-Händlern, denn meist sind sie dort billiger und werden auch noch kostenlos bis zur Wohnungstür geliefert." Helga, 69 Jahre*

Das Einkaufen über das Internet ist bequem und kann das Leben vereinfachen: Bestelltes wird bis zur Wohnungstür geliefert, Preise können einfach verglichen und Geschenke direkt an die Beschenkten geschickt werden. Das spart manchmal Zeit und oft viel Mühe, wenn man ein paar Punkte beachtet.

## Seriöse Internet-Shops erkennen

**Vor dem Kauf über den Anbieter informieren (z.B. im Impressum, über eine Google-Suche).**

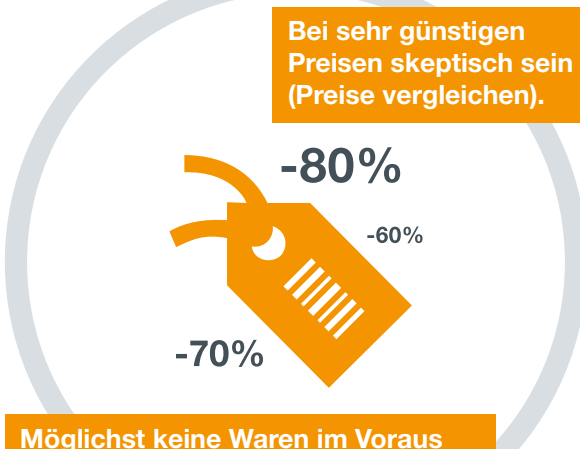

**per Banküberweisung oder Bargeldtransferdienst bezahlen.**

> **Sind auf der Seite keine näheren Angaben zum Verkäufer zu finden: nicht kaufen!**

Am Beginn des Einkaufs steht dieSuche nach dem passenden Angebot und dem besten Preis. Preisvergleichsund Testberichtseiten, wie zum Beispiel **<www.geizhals.at>**, oder **<www.idealo.at>** können ein guter Ausgangspunkt für eigene Recherchen sein. Falls Sie ein Smart-phone oder Tablet verwenden, gibt es kostenlose Apps für z.B. <Geizhals.at>oder die beliebtesten Online-Geschäfte (auch "Online-Shops" genannt), die es Ihnen ermöglichen, auch unterwegs oder direkt im Geschäft Preisvergleiche zu machen.

Zahlreiche seriöse Online-Shops lassen sich prüfen, um ihren Kund/innen die nö-tige Sicherheit beim Einkauf zu geben. Eine Reihe an geprüften und sicheren On-line-Shops in Österreich finden Sie bei-spielsweise unter **<www.guetezeichen.at>**.

## Sichere Zahlungsmittel verwenden

Seriöse Online-Shops ermöglichen auch verschiedene sichere Zahlungsmöglich-keiten. Besonders sicher ist die Bezah-lung gegen Rechnung oder Nachnahme, wie sie auch bei den traditionellen Versandhäusern schon lange üblich ist. Die Bezahlung mit Kreditkarte ist ebenfalls re-lativ sicher, denn eine falsche Abbuchung können Sie bei Ihrer Bank oder Kreditkartenfirma rückgängig machen. Kontrollieren Sie deshalb regelmäßig Ihre Kreditkartenabrechnung.

Zahlen Sie jedoch nie im Voraus mittels Banküberweisung, Geldtransferdiensten (wie z.B. Western Union oder Money-Gram) oder Prepaidkarten. Denn typisch für betrügerische Online-Shops ist, dass eine Bezahlung ausschließlich im Voraus mit den zuvor genannten Zahlungsmitteln möglich ist. Die Ware wird nie geliefert und das überwiesene Geld ist weg. Seien Sie auch besonders skeptisch bei extrem günstigen Angeboten. Sie dienen Internet-Betrüger/innen oft als gut funktionierendes Lockmittel. Vorsicht ist auch bei Online-Shops aus dem EU-Ausland geboten, vor allem wenn keine näheren Angaben zum Unternehmen zu finden sind.

Viele Menschen bestellen auch bei **<www.amazon.de>**. Beachten Sie, dass Sie hier nicht nur direkt bei Amazon bestellen können, sondern auch bei anderen Anbietern im "Amazon Marketplace" (ersichtlich durch den Hinweis: "Verkauf durch … und Versand durch …"). Auch in diesen Fällen wickelt Amazon die Zahlung ab. Zahlen Sie nie direkt an den Marketplace-Händler und melden Sie direkte Zahlungsaufforderungen des Händlers an den Kundenservice von Amazon.

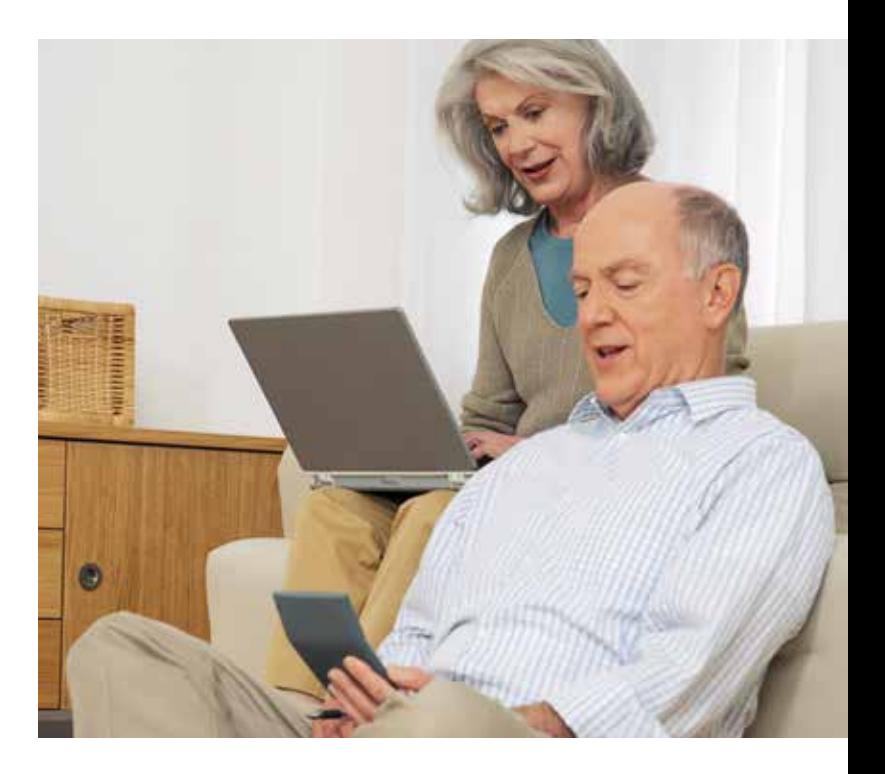

Informieren Sie sich vor der Bestellung über den Händler und beachten Sie auch die Versandhinweise und -gebühren des Händlers.

## Ihre Rechte beim Einkauf im Internet

Ist das passende Angebot gefunden, gilt es, dieses genau zu lesen und eventuelle Zusatzkosten wie Versand oder Zoll (bei Bestellungen im EU-Ausland) zu ermitteln.

Haben Sie sich für ein Angebot entschieden, die Bestellbedingungen gelesen und sind Sie sich über eventuelle Zusatzkosten im Klaren, können Sie das Angebot mit einem Klick in den elektronischen Warenkorb legen. Vor der endgültigen Bestellung bieten seriöse Online-Shops eine Bestellübersicht mit allen wichtigen

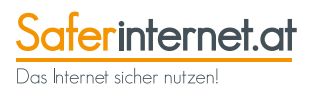

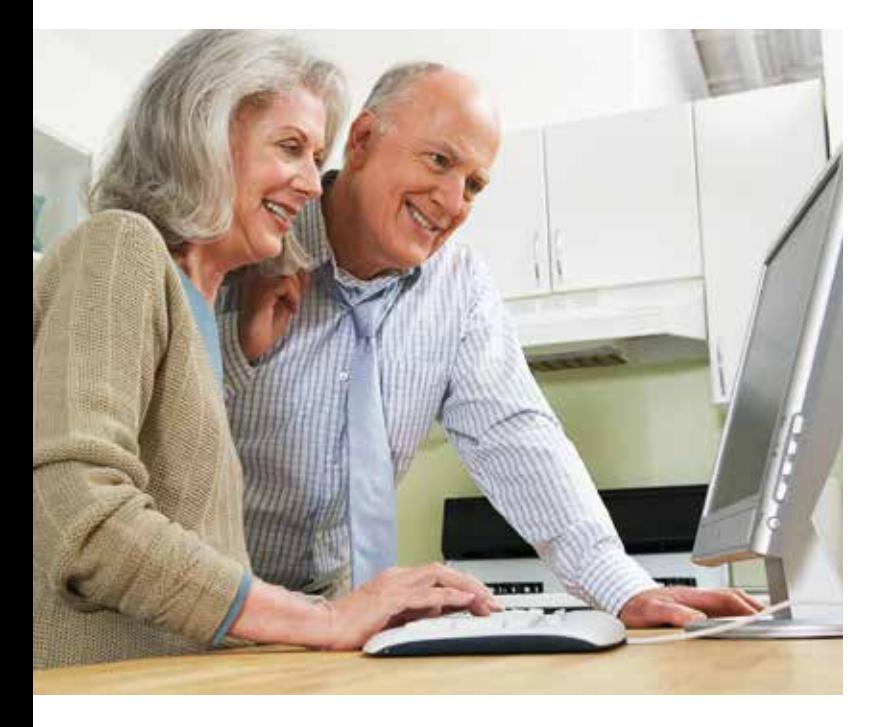

Informationen zum Angebot und den Kosten an. Nachdem Sie diese kontrolliert haben, können Sie Ihre Bestellung über das Internet mit einem Klick auf den Bestell-Button aufgeben. Dieser muss mit den Worten "zahlungspflichtig bestellen", "Jetzt kaufen" oder dergleichen eindeutig gekennzeichnet sein. Andernfalls sind Konsument/innen nicht an einen allfälligen Vertrag gebunden.

Drucken Sie Ihre Bestellung aus, oder speichern Sie diese ab, damit Sie im Zweifelsfall beweisen können, was Sie tatsächlich bezahlt haben.

Als Konsument/in haben Sie im Internet besondere Rechte: So gilt bei den meisten Einkäufen im Internet ein Rücktrittsrecht von 14 Werktagen ohne Angaben von Gründen. Nutzen Sie Ihr Rücktrittsrecht, wenn Sie nach dem Bestellen oder nach der Lieferung Zweifel haben!

## Besonderheiten bei Kleinanzeigen und Online-Auktionen

Eine beliebte Möglichkeit, vor allem gebrauchte Waren zu kaufen oder zu verkaufen bieten Kleinanzeigen-Plattformen im Internet, wie z.B. **<www.willhaben.at>**. Um auf solchen Plattformen nicht einem Betrug zum Opfer zu fallen, achten Sie bitte darauf, dass der/die vermeintliche Verkäufer/in sich nicht im Ausland befindet und Sie nicht um Vorabüberweisung per Western Union, internationaler Überweisung oder auch per Paysafe Card oder Postanweisung bittet.

Wenn Sie Angebote bei Online-Auktionen wie z.B. **<www.ebay.at>** erstehen wollen, beachten Sie bitte Folgendes: Definieren Sie ein Preislimit, bis zu welchem Sie für ein entsprechendes Produkt mit steigern wollen, und halten Sie sich daran, damit Sie im Eifer des Gefechtes nicht mehr bezahlen als es im normalen Online-Shop oder im stationären Geschäft kosten würde.

Bestellen Sie nur bei Anbietern, die:

• gute Bewertungen von anderen Käufer/ innen haben,

- Rücktritt vom Vertrag und Gewährleistung für das gekaufte Produkt anbieten,
- keine Zahlung im Voraus verlangen,
- Zusatzkosten genau angeben (wie z.B. Versandkosten).

Nutzen Sie bei Bestellungen über 100 Euro am besten die Treuhandsysteme zur Bezahlung, die von den Online-Auktions-Häusern empfohlen werden. Dabei überweist der/die Käufer/in den Geldbetrag zuerst auf ein treuhändisch verwaltetes Konto. Erst wenn die Ware in einwandfreiem Zustand angekommen ist, wird der Kaufbetrag an den/die Verkäufer/in weitergeleitet.

Beachten Sie, dass sowohl bei Online-Auktionen wie z.B.**<www.ebay.at>** als auch Kleinanzeigen-Plattformen wie **[www.](www.willhaben.at) [willhaben.at](www.willhaben.at)** vielfach Produkte von Privatpersonen verkauft werden. Beim Kauf von Privatpersonen sind Gewährleistung und Rücktritt oft ausgeschlossen.

Weitere Tipps und Informationen zu Ihren Rechten finden Sie unter **[www.ombudsstelle.at](https://www.ombudsstelle.at/)** und **[www.watchlist-internet.at](https://www.watchlist-internet.at/)**

## Billig oder gratis – Vorsicht ist geboten

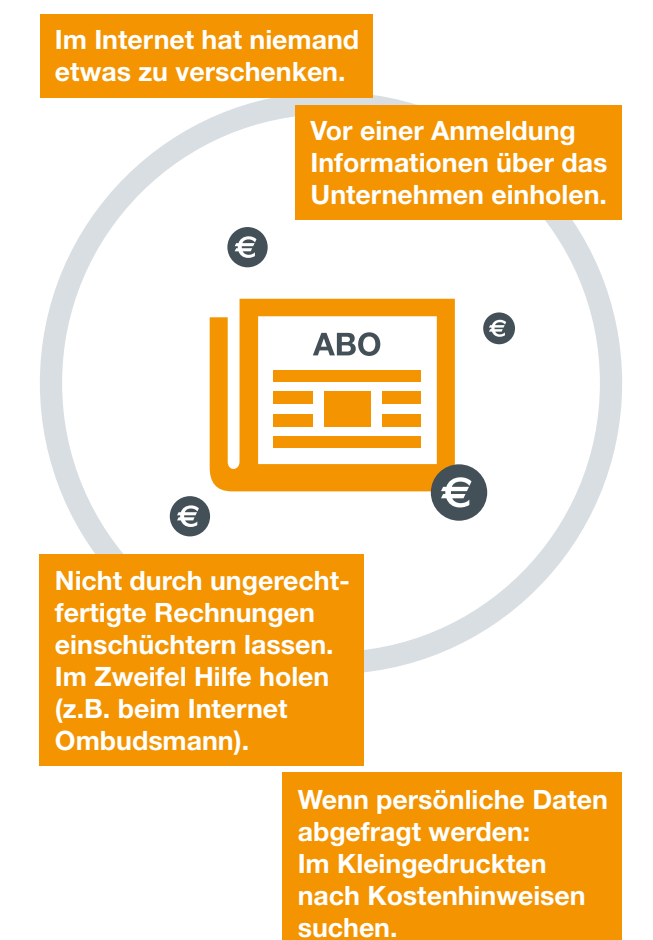

Auch im Internet hat niemand etwas zu verschenken! Seien Sie daher besonders kritisch bei angeblich kostenlosen Angeboten. Auch Gewinnspiele (z.B. über Facebook) sind ein beliebter Trick, um Konsument/innen auf Abzocke-Seiten zu locken. Die Kostenhinweise sind im Kleingedruckten versteckt und werden oft übersehen. Mit solchen Tricks versuchen die Betreiber an das Geld von möglichst vielen Menschen zu kommen.

Das Gesetz versucht dem Abhilfe zu schaffen, indem der Bestell-Button von Online-Shops bei kostenpflichtigen Leistungen dezidiert mit "zahlungspflichtig bestellen" oder einer ähnlichen eindeutigen Formulierung gekennzeichnet werden muss. Ist dies nicht der Fall, kommt kein gültiger Vertrag zustande und Sie müssen nicht bezahlen! Durch diese Regelung sollen Abo-Fallen (vermeintliche "Gratis"-Angebote) im Internet bekämpft werden.

Für Abo-Fallen ist charakteristisch, dass gegen diese gesetzliche Bestimmung verstoßen wird und erst im Kleingedruckten versteckt ein Kostenhinweis zu finden ist: Oft sind das überhöhte Kosten für eine Leistung, die man woanders im Internet unter Umständen tatsächlich gratis finden würde wie z.B. Kochrezepte, Routenplaner oder Horoskope. Lassen Sie sich nicht durch ungerechtfertigte

Rechnungen einschüchtern, bezahlen Sie nicht und suchen Sie Hilfe bei einer Konsumentenschutzeinrichtung.

## Tipps für den sicheren Einkauf im Internet

### **1. Informieren Sie sich!**

Was berichten andere über den Händler? Informieren Sie sich im Internet über den Anbieter, z.B. über eine Google-Suche. Wenn Sie keine oder negative Rückmeldungen von Kund/innen finden, kaufen Sie woanders ein.

### **2. Genau lesen!**

Bevor Sie eine Bestellung aufgeben oder ein vermeintlich kostenloses Service nutzen möchten, lesen Sie immer die Produktbeschreibung und Allgemeinen Geschäftsbedingungen (AGB). Informieren Sie sich auch über allfällige versteckte Kosten. Diese können auch sehr "kleingedruckt" sein. Kostenpflichtige Services müssen durch einen Bestell-Button z.B. "zahlungspflichtig bestellen" oder einer gleichartigen, eindeutigen Formulierung gekennzeichnet sein.

### **3. Umsonst gibt's nichts!**

Auch im Internet hat niemand etwas zu verschenken. Seien Sie bei "Gratis"-Angeboten stets misstrauisch, besonders wenn Sie sich registrieren müssen. Auch bei sensationell günstigen Preisen ist eine große Portion Skepsis angebracht. Vergleichen Sie die Preise zunächst unbedingt mit anderen Online-Shops. Sind die Preise auffällig günstig, kaufen Sie hier besser nicht ein. Es könnte sich um einen Betrug handeln.

#### **4. Vorsicht bei Bekanntgabe von Daten!**

Wenn für kostenlose Internet-Angebote Name, Postanschrift, E-Mail-Adresse, Geburtsdatum, Handynummer etc. einzugeben sind, seien Sie skeptisch und schauen Sie im Kleingedruckten (AGB, Seitenleisten, Fußnoten etc.) nach versteckten Kostenhinweisen.

### **5. Alles dokumentieren!**

Heben Sie alle Informationen und Bestätigungen über Ihre Internet-Einkäufe auf. Falls es ein Problem gibt, kommen Sie so leichter zu Ihrem Recht.

### **6. Sicher bezahlen!**

Bezahlen Sie in Online-Shops, auf Kleinanzeigen-Plattformen und bei Online-Auktionen nicht gegen Vorauskasse per Banküberweisung. Nehmen Sie von Bargeldtransfers wie Western Union, Scheck oder Geldversand via Post Abstand, da diese Services keinen Schutz gegen Internet-Betrug bieten.

Unter **[www.watchlist-internet.at/](http://www.watchlist-internet.at/video) [video](http://www.watchlist-internet.at/video)** finden Sie mehrere Videos zu Betrugsmaschen im Internet sowie Tipps und aktuelle Meldungen zu Online-Betrug.

## **TOP-LINKS**

Wenn Sie Fragen oder Probleme beim Einkaufen über das Internet haben, helfen Ihnen folgende Konsumentenberatungsstellen:

Internet Ombudsstelle**: [www.ombudsstelle.at](https://www.ombudsstelle.at/) und [www.watchlist-internet.at](http://www.watchlist-internet.at)**

Arbeiterkammer: **<www.arbeiterkammer.at>**

Verein für Konsumenteninformation: **<www.konsument.at>**

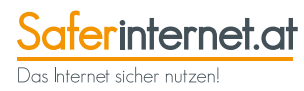

## **EBankgeschäfte im Internet: Auf Sicherheit achten**

*"In meiner Bankfiliale war ich schon lange nicht mehr. Ich erledige meine Bankgeschäfte bequem von zu Hause über das Internet und das, wann immer ich will."*

*Manfred, 72 Jahre*

Das Erledigen von Bankgeschäften ist mit dem Internet von zu Hause aus und rund um die Uhr möglich. "Online-Banking" heißt das und ermöglicht über die Internetseite der Hausbank das Überweisen von Rechnungen, Abrufen des Kontostandes und viele weitere Bankgeschäfte.

Damit Sie Online-Banking nutzen können, müssen Sie sich in Ihrer Bankfiliale dafür anmelden. Sie bekommen dann Zugangsdaten, mit denen Sie über die Internetseite der Bank in einen sicheren Bereich einsteigen können. Ihre Bank hat alle dafür notwendigen Informationen und bietet auch Hilfestellung an, wenn es Fragen oder Probleme gibt. Falls Sie ein Smartphone oder Tablet besitzen, können Sie dieses auch für Ihre Bankgeschäfte verwenden, indem Sie die kostenlosen Banking-Apps Ihrer Bank nutzen. Sicherer ist jedoch die Nutzung über Ihren Computer.

Übrigens können Sie auch mit Ihrem Finanzamt über Internet in Kontakt treten und zum Beispiel die Arbeitnehmerveranlagung bequem über **<www.finanzonline.at>** erledigen.

## Ist Online-Banking sicher?

Das Erledigen von Bankgeschäften im Internet ist relativ sicher. Vor allem wenn Sie auf folgende Dinge achten:

### **Zugangsdaten und Passwörter**

Halten Sie Ihre Zugangsdaten und Passwörter für Online-Banking, aber auch für andere Anwendungen wie E-Mail, geheim und geben Sie diese an niemanden weiter.

Wenn Sie sich für eine Internetseite ein eigenes Passwort auswählen können, ist das oft sehr praktisch, da man sich selbst gewählte Passwörter klarerweise besser

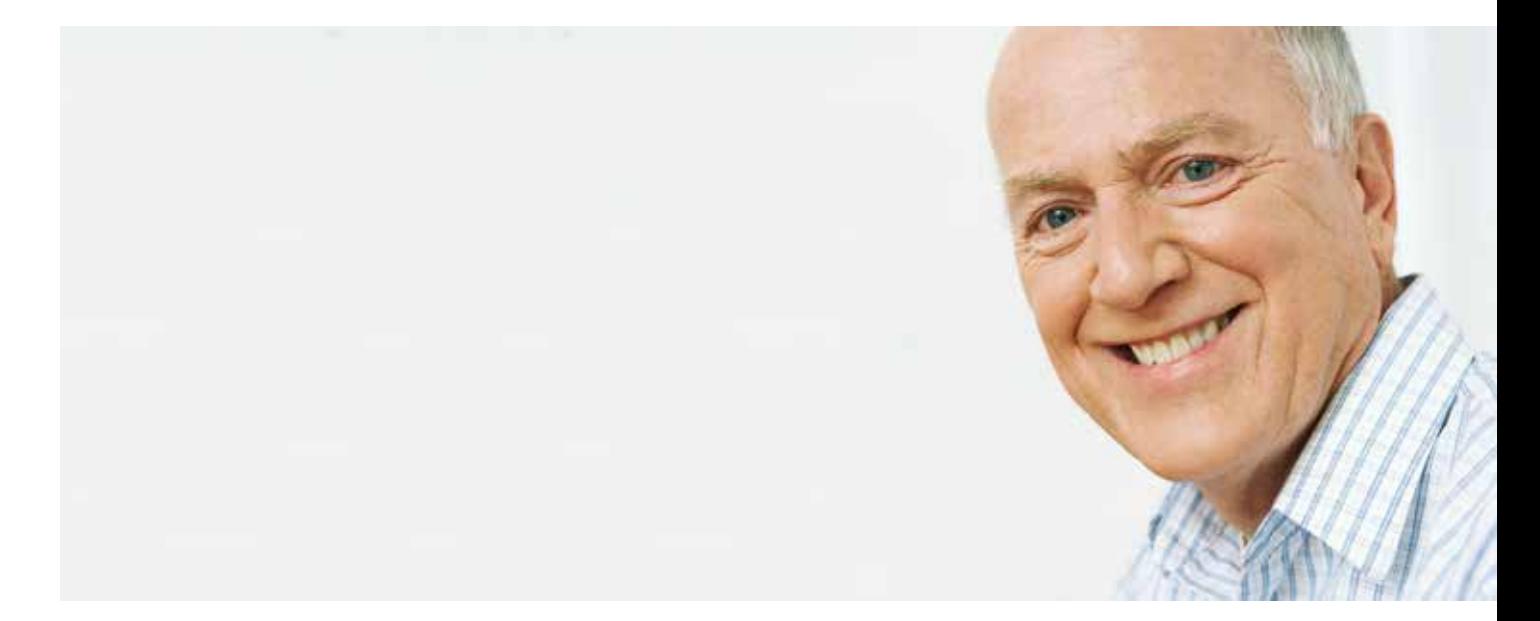

merken kann. Doch hier ist auch Vorsicht geboten, denn Passwörter können auch sehr leicht "erraten" werden: "123456", "Schatzi" und Ähnliches sind nicht sicher! Wählen Sie ein Passwort, das aus einer Kombination aus mindestens acht Buchstaben, Zahlen und Sonderzeichen besteht. Als Sonderzeichen kommen z.B. ! ? % () [] / in Frage. Wechseln Sie auch mit Groß- und Kleinschreibung ab.

Notieren Sie alle Ihre Passwörter (samt der dazugehörigen Internetadresse) – allerdings nicht am Computer, sondern in einem Heft/Block, welches Sie an einem sicheren Platz aufbewahren. So haben Sie auch einen Überblick über die Seiten, bei denen Sie angemeldet sind.

### **Vorsicht beim Umgang mit TANs (Transaktionsnummern)**

TANs dienen zur Unterzeichnung von Online-Banking-Aufträgen. Die TANs können Sie von Ihrer Bank entweder per Brief, aber auch über Ihr Handy per SMS erhalten (dann werden sie meist mTAN oder eTAN genannt). Eine Eingabe der TANs beim Anmeldevorgang ist niemals erforderlich und kann auf eine gefälschte Banking-Seite hinweisen!

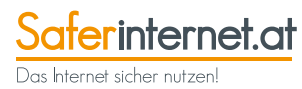

## Phishing – Datenklau nicht auf den Leim gehen

**Keine vertraulichen Daten (Benutzernamen, Passwörter, TANs etc.) per E-Mail, via Link oder telefonisch übermitteln.**

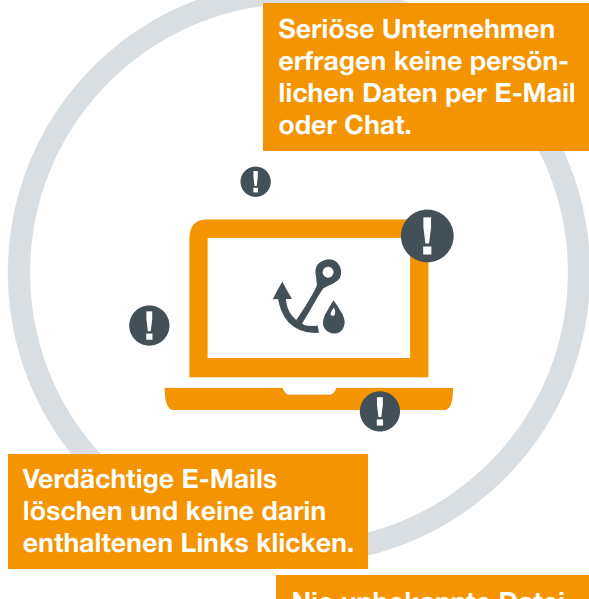

**Nie unbekannte Dateianhänge in E-Mails öffnen (Achtung: Schadsoftware!).**

Phishing – ein Kunstwort, das sich aus den Worten "Passwort" und "Fishing" zusammensetzt – wird von Kriminellen im Internet eingesetzt, um an Zugangsdaten

für das Online-Banking oder Online-Auktionen zu kommen.

Hier werden gefälschte E-Mails verschickt, in denen Bankkund/innen aufgefordert werden, ihre persönlichen Bankdaten bekannt zu geben. Diese E-Mails sind manchmal dem Erscheinungsbild von Banken täuschend ähnlich. Zu erkennen sind solche Phishing-Mails meist daran, dass sie in schlechtem Deutsch verfasst sind und auf eine gefälschte Internetseite einer Bank führen.

Sie können sich jedoch sicher sein: Ihre Bank wird Sie nie über eine E-Mail dazu auffordern, Ihre Zugangsdaten über deren Internetseite bekanntzugeben!

Gehen Sie im Zweifelsfall in Ihre Bankfiliale oder rufen Sie bei Ihrer Bank an, sollten Sie unsicher sein. Klicken Sie auch auf keine Links oder öffnen Sie keine Dateianhänge in verdächtigen E-Mails oder sonstigen Nachrichten, in denen dazu aufgefordert wird, Kontodaten oder Passwörter bekannt zu geben. Auch nicht, um nähere Informationen zu erhalten. Löschen Sie diese E-Mails am besten sofort!

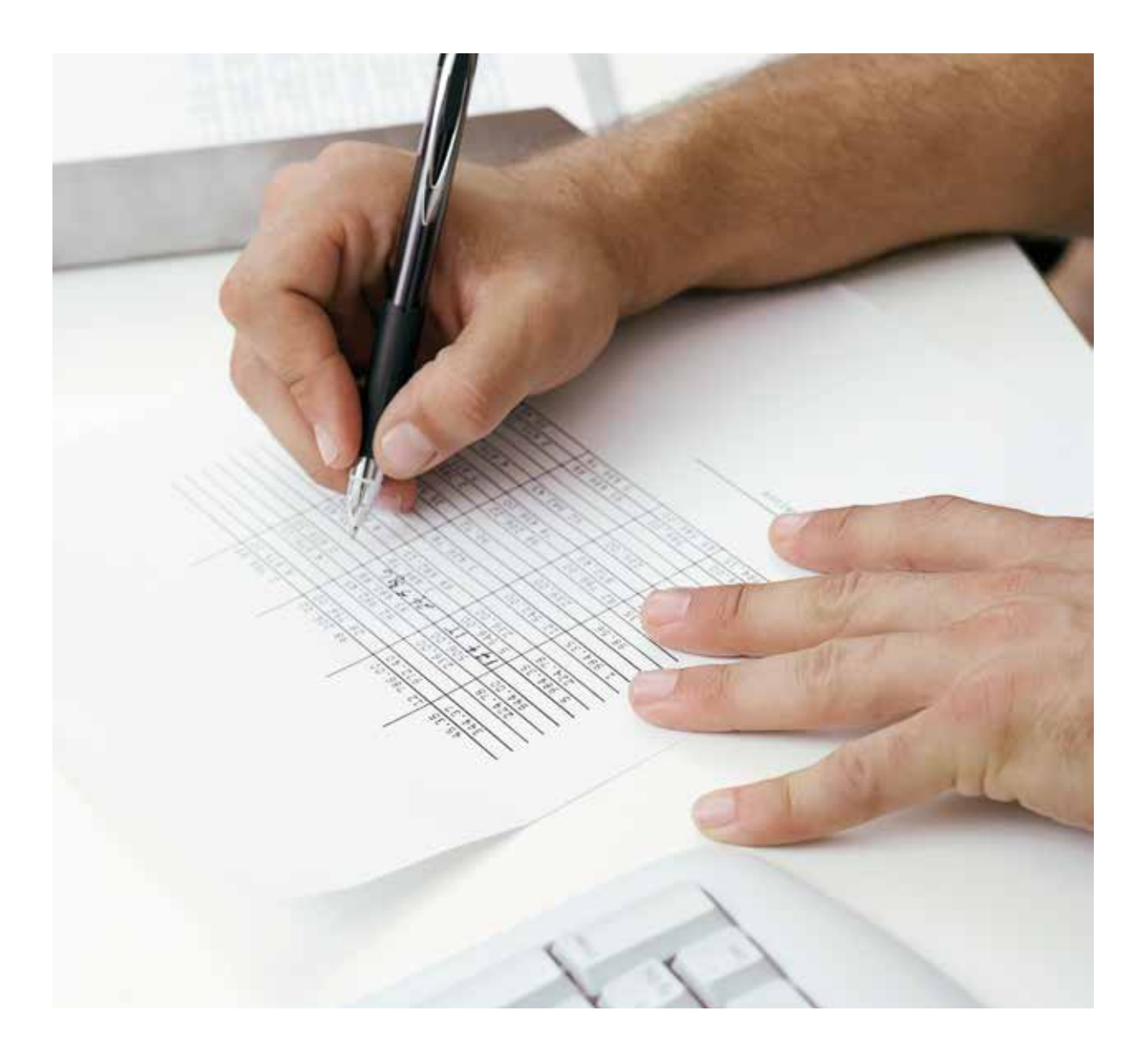

## **EDas Internet macht Spaß: Unterhaltung und Zeitvertreib**

*"Die Bilder zu unseren Familientreffen schaue ich mir immer im Internet an! Früher war es eher zufällig, dass mir meine Kinder die Bilder zukommen haben lassen." Manfred, 72 Jahre*

## Spiele und Gedächtnistraining

Möglicherweise legen Sie seit Jahren mit Ihren Spielkarten Patiencen. Haben Sie diese Möglichkeit auch schon am Computer entdeckt? Dann spielen Sie ruhig ausgiebig!

Spielen am Computer verbessert nicht nur Ihre Augen-Hand-Koordination, viele Spiele trainieren Ihre Merkfähigkeit. Wenn Sie viel vor dem Computer sitzen, achten Sie jedoch auf eine bequeme Sitzposition und machen Sie regelmäßig Pausen. Damit schonen Sie Ihren Rücken und Ihre Augen! Im Internet finden Sie Unmengen von Spielen, die Sie entweder direkt auf einer Internetseite spielen können oder die zum Herunterladen und zur Installation auf Ihrem Computer zu Verfügung stehen. Viele Spieleseiten im Internet sind kostenlos, manche aber auch kostenpflichtig.

### **Tipps zum Finden passender Spiele im Internet:**

- **1.** Spielesammlungen sind meist in Kategorien eingeteilt, die manchmal unterschiedlich benannt sind. Das Spiel "Solitär" (das der Online-Version einer Patience entspricht) ist manchmal ein Denkspiel, manchmal ein Brettspiel. Geben Sie also nicht gleich auf, wenn Sie Ihr gewünschtes Spiel nicht sofort finden!
- **2.** Wenn Ihnen ein Spiel nicht optimal erscheint (z.B. schlecht lesbar, geringe Kontraste, lästige Werbebanner), finden Sie im Internet wahrscheinlich eine andere Ausgabe des gleichen Spiels, die Ihnen besser gefällt.
- **3.** Auch für Smartphone und Tablet gibt es zahlreiche kostenlose Spiele und Gedächtnistrainer meist in der Kategorie "Spiele" des App-Stores Ihres Mobilgerätes.

**Werbung in Apps:** In den meisten kostenlosen Apps, insbesondere bei Spiele-Apps, wird sehr viel Werbung angezeigt. Das kann verwirren, lästig sein und manchmal auch zu Kostenfallen führen. Achten Sie darauf, nicht auf die eingeblendete Werbung zu klicken, um unbeabsichtigte Downloads oder sogenannte "In-App-Käufe" zu vermeiden (nähere Informationen dazu finden Sie auf Seite 41 sowie in den Begriffserklärungen am Ende dieser Broschüre). Wenn Ihnen eine App sehr gut gefällt, kann es sich lohnen, für die werbefreie Version zu zahlen (meist zwischen 1 und 10 Euro).

### **TOP-LINKS**

Online-Spiele-Sammlungen z.B. unter **<www.spielen.com>**

Sudokus online lösen oder ausdrucken z.B. unter **[de.websudoku.com](https://www.websudoku.com/?level=2)**

### Fotos, Musik und Videos als Zeitvertreib und zum Lernen

Das Ansehen, Tauschen und Herzeigen von Fotos und Videos ist für viele eine sehr beliebte Aktivität im Internet. Falls Sie ein Smartphone nutzen, können Sie aufgenommene Fotos und Videos einfach und rasch über Internet mit anderen teilen. Vermeiden Sie dabei jedoch den kostenpflichtigen Versand über den sogenannten "MMS"-Dienst Ihres Smartphones. Nutzen Sie dafür lieber E-Mail oder versenden Sie Bilder z.B. mit den Apps WhatsApp oder Skype.

Über Plattformen wie z.B. **[www.flickr.](www.flickr.com) [com](www.flickr.com) RGHU <www.photos.google.com>** können Sie Ihre digitalen Bilder kostenlos hochladen und mit Ihrer Familie oder Bekannten teilen. Auch Soziale Medien wie z.B. Instagram oder Pinterest sind beliebte Anwendungen, um Bilder zu teilen. All diese Dienste und Plattformen sind kostenlos, allerdings müssen Sie sich dafür registrieren.

Wenn Sie gerne schöne Fotos aus aller Welt ansehen, gibt es auch Plattformen, auf denen Sie dies ohne Registrierung tun können, wie z.B. auf **[www.unsplash.](www.unsplash.com) [com](www.unsplash.com)**.

Neben Fotos finden Sie im Internet aber auch Millionen von Videos zum Ansehen. Beliebte kostenlose Internetseiten sind **<www.youtube.com>** oder **[www.vimeo.](www.vimeo.com) [com](www.vimeo.com)**. Hier finden Sie fast garantiert mehrere Videos zu Ihren Hobbys, Lieblingsreisezielen und vielen anderen Themen. Sie können dort auch eigene Videos hochladen und anderen zugänglich machen.

### **Beachten Sie einige Punkte bei der Nutzung von Internetseiten für Bilder und Videos:**

- **1.** Veröffentlichen Sie niemals Bilder von Personen, die Ihnen dazu kein Einverständnis gegeben haben. Beispielsweise Bilder Ihrer Kinder und Enkelkinder.
- **2.** Veröffentlichen Sie nur Bilder, für die Sie auch selbst die Rechte besitzen, die Sie also beispielsweise selbst gemacht haben.
- **3.** Wenn Sie Bilder im Internet finden, dann gilt für diese das sogenannte Urheberrecht. Das heißt, Sie dürfen diese in der Regel nicht ohne Erlaubnis des/ der Urhebers/in verwenden (also z.B. auf einer Website oder in einem Sozi-

alen Netzwerk hochladen). Nutzen Sie daher am besten Bilder, die mit einer sogenannten "Creative Commons Lizenz CC0" versehen sind. Die Urheber/ innen haben hier auf sämtliche Rechte an den Bildern verzichtet. Diese Bilder dürfen Sie demnach sowohl privat als auch kommerziell nutzen und sogar bearbeiten, und das ohne Angabe des/ der Urhebers/in. Große Sammlungen von solchen "CC0-Bildern" finden sie z.B. auf **<www.pixabay.com>** oder **<www.unsplash.com>**.

Um die eigenen Bilder zu bearbeiten, mit Filtern zu verschönern oder Collagen zusammenzustellen, gibt es mittlerweile eine Vielzahl an kostenlosen Fotobearbeitungsprogrammen wie z.B. **[www.photos.](www.photos.google.com) [google.com](www.photos.google.com)** oder **<www.PicsArt.com>**. Auch auf Instagram können Fotos nicht nur veröffentlicht, sondern auch einfach bearbeitet werden.

Aber im Internet sind nicht nur Fotos und Videos zu finden. Musik aus dem Internet ist mittlerweile beliebter als der Kauf von CDs. Es gibt viele Internetseiten, wo Sie Musik kaufen können, meist um ca. einen Euro pro Musikstück, z.B. auf **[www.](www.itunes.at)**

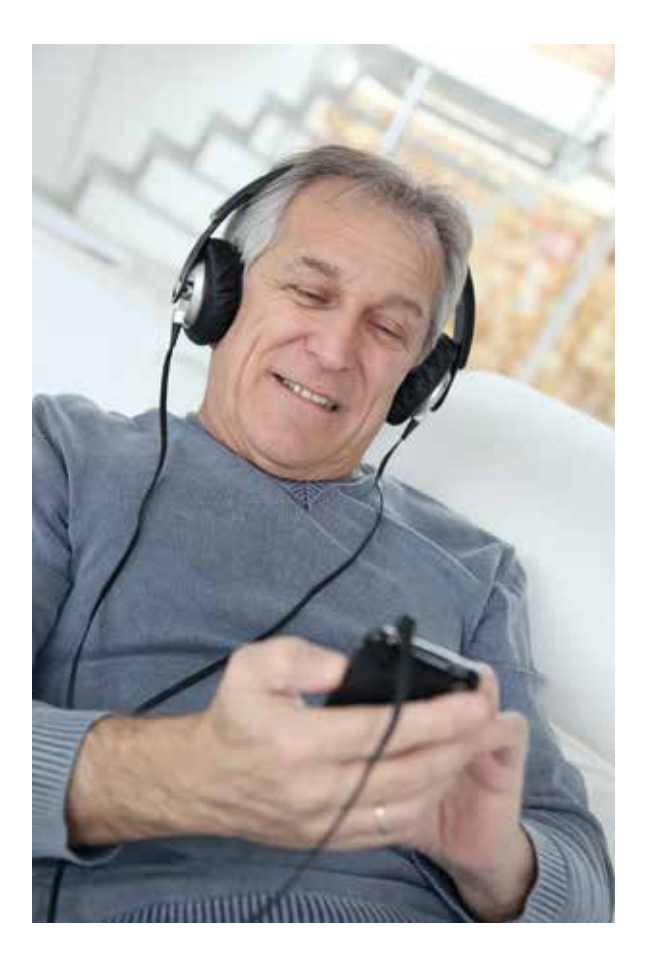

**[itunes.at](www.itunes.at)** oder **<www.amazon.at>**. Sie können bei vielen Anbietern auch gleich in ein gewünschtes Musikstück vorab hinein hören.

Bei sogenannten Musik-Streaming Angeboten wie z.B. **<www.spotify.com>** oder **<www.deezer.com>** können Sie meist zu einem monatlichen Fixbetrag von einigen Euros Ihre Lieblingsmusik hören (mit Werbeeinschaltungen sogar kostenlos). Auch für Hörbücher gibt es im Internet gute (kostenpflichtige) Angebote, z.B. auf **<www.audible.de>**.

Kostenloses Musikhören ist über die zahlreichen kostenlosen Internetradio-Stationen möglich, solche Angebote haben auch die meisten österreichischen Radiosender. Unter **<www.radio.at>** finden Sie 30.000 österreichische und internationale Internetradio-Stationen. Mit der [Radio.at-](Radio.at)App oder der TuneIn Radio-App können Sie auch mit wenigen Klicks Ihre eigene Favoriten-Liste am Smartphone oder Tablet zusammenstellen.

Falls Sie im Internet nicht nur Musik hören, sondern auf Ihrer persönlichen Internetseite zur musikalischen Untermalung ein Musikstück verwenden wollen, seien Sie vorsichtig: Musik, die Sie nicht selbst gemacht haben (d.h. Text und Musik), dürfen Sie ohne Zustimmung des Urhebers/der Urheberin nicht im Internet veröffentlichen. Falls Sie dies doch tun, können Ihnen hohe Geldstrafen drohen. Dies gilt auch für nicht selbst erstellte Fotos und Videos.

Immer beliebter wird auch das (kostenpflichtige) Online-Fernsehen, wie z.B. über Netflix, Maxdome oder Amazon Prime Instant Video etc. Die Übertragung auf den eigenen Fernseher kann jedoch knifflig werden. Fragen Sie in der Familie, ob Sie jemand bei der Einrichtung unterstützt.

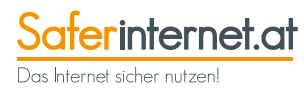

## **EReisen für Senior/innen: Reiseinformationen und Buchungen über Internet**

*"Reisen buchen ist mit dem Internet viel einfacher geworden! Und ich kann mir über das Internet ein erstes Bild über einen Urlaubsort machen." Andrea, 63 Jahre*

Sie planen eine Reise? Sie möchten ein Hotel oder den Flug bzw. die Bahnkarte online buchen? Sie möchten wissen, wie das Wetter an Ihrem Zielort ist? Oder was bisherige Gäste zu Ihrem geplanten Aufenthaltsort oder Hotel sagen?

Zur Planung einer Reise eignet sich das Internet ausgezeichnet. Nebenbei bemerkt: Auch zum "Reisen im Kopf", denn nicht jede Reise muss auch wirklich durchgeführt werden. Auch Fantasiereisen lassen sich mit Hilfe des Internets realisieren oder ehemalige Reiseziele noch mal – zumindest am Computer – besuchen.

### Reiseinformationen suchen

Am besten starten Sie die Suche nach einem Reiseziel mit einer Suchmaschine wie z.B. **<www.google.com>** oder **[www.](www.bing.com) [bing.com](www.bing.com)**. Wenn Sie spezielle Reisen für ältere Menschen suchen, geben Sie einfach den Suchbegriff "Seniorenreisen" in die Suchmaschine ein. Auf den meisten Reise-Internetseiten können Sie über die Sprachauswahl Ihre gewünschte Sprache einstellen. Falls Sie eine Internetseite mit Reiseinformationen finden, die nicht in Deutsch oder einer Sprache, die Sie verstehen, angeboten wird, können Sie diese z.B. über die Internetseite **[translate.](https://www.google.com/search?client=firefox-b-d&q=google+translate) [google.at](translate.google.at)** kostenlos übersetzen lassen. Diese Übersetzungen sind oft sehr fehlerhaft, können aber helfen, die wesentlichen Inhalte zu verstehen.

Spezielle Internetseiten bieten oft detaillierte Informationen und Fotos zu einem Urlaubsziel oder zu einem bestimmten Hotel an. Bekannte Seiten sind z.B. **<www.holidaycheck.com>** und **www.**

**[tripadvisor.de](http://www.tripadvisor.de)**. Diese bieten Informationen zu Hotels in aller Welt an – samt Bildern und Kommentaren von Gästen. Hier lassen sich auch Hotels und Übernachtungen suchen bzw. buchen, mit der passenden App auch über Smartphone oder Tablet.

Für Campingfreund/innen gibt es unter **<www.camping.info>** Beschreibungen von Campingplätzen, übersichtliche Darstellungen von Infrastruktur und Lage sowie Kommentare von Gästen.

## Wetter und Bilder vom Zielort

Über das Internet lassen sich auch bequem und kostenlos Wetter und Bilder des Zielortes abrufen.

Unter **<www.wetter.at>** finden Sie Wetterinformationen zu fast allen Ländern der Erde. Smartphone und Tablet zeigen meist automatisch den aktuellen Wetterbericht für den Standort der Nutzer/innen an. Es gibt aber auch kostenlose Apps mit umfassenden Wetterinformationen, z.B. die Bergfex/Wetter und die Bergfex/ Ski-App: die Wettervorhersage speziell für den Alpenraum.

Auch die meisten Internetseiten von Tageszeitungen und Fernsehsendern haben oft ihre eigenen Wetter-Redaktionen. Die Zentralanstalt für Meteorologie und Geodynamik **<www.zamg.ac.at>** bietet darüber hinaus noch Warnungen für Lawinen und Erdbeben oder spezielle Dienste wie das Skiwetter an.

Bilder des Urlaubsortes finden Sie z.B. über die Suchmaschine Google, indem Sie den Urlaubsort eingeben und die "Bilder-Suche" anklicken. Mittlerweile können Sie in Google Maps auch mit Bildern von anderen Google-Nutzer/innen, mit Google Street View oder Google Earth auf virtuelle Entdeckungsreise gehen. Klicken Sie dazu rechts unten in der Symbolleiste auf "Bilder anzeigen" oder ziehen Sie das gelbe Männchen (den "Pegman") auf den gewünschten Bereich auf der Karte.

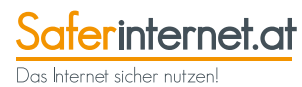

## Reisen planen und online buchen – worauf muss ich achten?

### Angebote vergleichen und buchen

Reisen und Flüge online zu buchen gehört zu den beliebtesten Aktivitäten im Internet. Meist wird eine Kreditkarte benötigt, um eine Reisebuchung im Internet durchzuführen.

Nutzen Sie vor der Flugbuchung Vergleichsportale, um sich einen Überblick zu verschaffen und Preise zu vergleichen. Bekannte Plattformen hierfür sind z.B. **<www.checkfelix.at>**, **<www.swoodoo.at>**, **<www.opodo.com>** oder **<www.expedia.at>**. Buchen Sie Ihren Flug aber am besten direkt bei der betreffenden Fluglinie. Konsumentenschutztests haben gezeigt, dass Flugtickets bei vielen Vergleichsportalen teurer sind als bei der Fluglinie selbst, da oft teure Zusatzgebühren anfallen.

Prüfen Sie vor dem Buchen einer Reise oder eines Fluges alles ganz genau (vor allem Reisezeiten und inkludierte Kosten), denn bei der Buchung von Reisen im Internet gilt das Rücktrittsrecht meist nicht!

Buchen Sie nur bei bekannten und als vertrauenswürdig eingestuften Reiseveranstaltern.

Drucken Sie sich alle Bestätigungen, die Sie beim Buchen erhalten, aus und nehmen Sie diese auf Ihre Reise mit, um sich in manchen Fällen Extra-Kosten zu ersparen! Denn diese sind nicht nur oft Ihre Tickets (wie beim Flug oder der Bahn), sondern gleichzeitig Ihre Buchungsbestätigung und dienen meist als Buchungsnachweise.

Zunehmend können Sie auch Eintrittskarten für Museen oder Sehenswürdigkeiten im Internet im Voraus bestellen. Das Online-Ticket ist oft günstiger und spart lange Wartezeiten vor Ort.

### Bahnfahren und Busfahren

Viele Betreiber öffentlicher Verkehrsmittel und die Verkehrsverbünde bieten hilfreiche Internetseiten zur Fahrplanabfrage und zum Ticketkauf.

Die Internetseite der Österreichischen Bundesbahnen bietet z.B. die einfache Suche von Verkehrsverbindungen unter

**<www.oebb.at>** für ganz Österreich für Bahn und Bus (auch für die Angebote der Westbahn). Fahrscheine und Reservierungen für die ÖBB können auch gleich online gebucht und ausgedruckt werden. Fahrscheine für die Westbahn können Sie unter **<www.westbahn.at>** oder direkt im Zug kaufen.

Noch bequemer geht es mit einem Smartphone oder Tablet, für die die ÖBB die kostenlose App zur Fahrplanauskunft "ÖBB Scotty" (beinhaltet auch die Züge der Westbahn) und "ÖBB Tickets" zum Kauf von Fahrkarten anbietet. Die Westbahn bietet ebenfalls eine kostenlose App für Fahrplan und Ticketkauf an. Für den öffentlichen Nahverkehr nutzen Sie am besten die mobilen Seiten des jeweiligen Verkehrsbetriebs. Es gibt auch verschiedene Apps, die mobile Fahrplanabfragen, Ticketkauf über das Smartphone und Echtzeitinformationen über Abfahrtszeiten und Störungen bieten.

### Mit dem Auto zum Reiseziel

Im Internet finden sich viele gute Seiten, die helfen, eine Reiseroute für eine Autofahrt zu planen. Sogenannte "Routenplaner" können eine erste Einschätzung geben, wie lange eine Reise dauern wird und welche Fahrtroute sinnvoll ist.

Unter z.B. **<www.falk.de>** finden sich neben einem Reiseroutenplaner auch übersichtliche Stadtpläne für Städtereisen.

Sehr praktisch in der Vorbereitung ist auch Google Maps unter **<maps.google.de>**. Es bietet Karten der ganzen Welt und zusätzlich auch Informationen für Fußgänger/ innen und Satellitenbilder. Google Maps kann auch über ein Smartphone genutzt werden und hat auch eine kostenlose Navigationsfunktion eingebaut.

Immer wieder werden Reiseroutenplaner leider auch von unseriösen Firmen zur "Abzocke" im Internet eingesetzt. Auf den ersten Blick scheint das Angebot gratis zu sein, doch es wird eine Registrierung mit Daten verlangt und Tage später kommt eine Rechnung ins Haus.

**Seien Sie hier vorsichtig!** Für das Berechnen einer Reiseroute brauchen Sie bei seriösen Anbietern nicht angemeldet sein und keine persönlichen Daten eingeben!

## Hilfreiche Apps für die Reise

Falls Sie ein Smartphone oder ein Tablet besitzen, können Sie auch folgende hilfreiche und kostenlose Apps herunterladen und nutzen:

- **1.** Mit einer Notruf-App finden Sie die Notruftelefonnummern und weitere hilfreiche Informationen für den Ernstfall, etwa mit der App "Notrufnummern Österreich", der App der Österreichischen Polizei oder der "Drive & Help" App des Roten Kreuzes.
- **2.** Die Auslandsservice-App des Außenministeriums bietet neben Informationen zu Einreisebestimmungen und Reisehinweisen auch Adressen und Telefonnummern von Botschaften und Konsulaten sowie aktuelle Informationen zur Sicherheitslage in Ihrem Urlaubsland.
- **3.** Mit Apps wie jener des ÖAMTC können Sie die nächste Tankstelle, Spritpreise und Verkehrsmeldungen abrufen.
- **4.** Mit einem Währungsrechner können Sie fremde Währungen in Euro umrechnen und umgekehrt.

**5.** Mit einer Apotheken-App wie jener der Österreichischen Apothekenkammer finden Sie die nächstgelegenen und offenen Apotheken.

Um die oben angeführten Apps zu installieren, geben Sie einfach den Namen der App oder den passenden Suchbegriff (z.B. "Apotheke") im App-Store Ihres Smartphones oder Tablets ein, wählen eine positiv bewertete und kostenlose App zum Thema aus, installieren diese, um sie danach zu nutzen.

**Achtung beim Einsatz Ihres Smartphones oder Tablets im Ausland:** Dort können hohe Kosten durch die Nutzung von Apps oder des Internet entstehen. Informieren Sie sich über mögliche Kosten und günstige Pakete für eine Nutzung im Ausland bei Ihrem Mobilfunkanbieter. Viele Hotels bieten außerdem kostenfreien Internetzugang an.

## **Internet für unterwegs: Smartphone und Tablet machen es möglich**

*"Jetzt kann ich das Internet bequem auch unterwegs nutzen. Mein Smartphone und Tablet-Computer sind sogar einfacher zu bedienen als mein Computer zu Hause. Den brauche ich fast nicht mehr." Walter, 64 Jahre* 

Jetzt ist die Nutzung fast aller Angebote im Internet fast überall möglich. Smartphone und Tablet-Computer machen es möglich und sind oft sogar einfacher zu bedienen und kosten weniger als ein herkömmlicher Computer.

## Das Smartphone. das intelligente Handy

Smartphones sind besonders funktionsreiche Handys, die über die Berührung des Bildschirms ("Touchscreen" genannt) bedient werden. Diese Geräte können (fast) alles, was ein moderner Computer auch kann, oder sogar mehr. Bekannteste Geräte sind das iPhone und Smartphones mit dem Android-Betriebssystem anderer Hersteller.

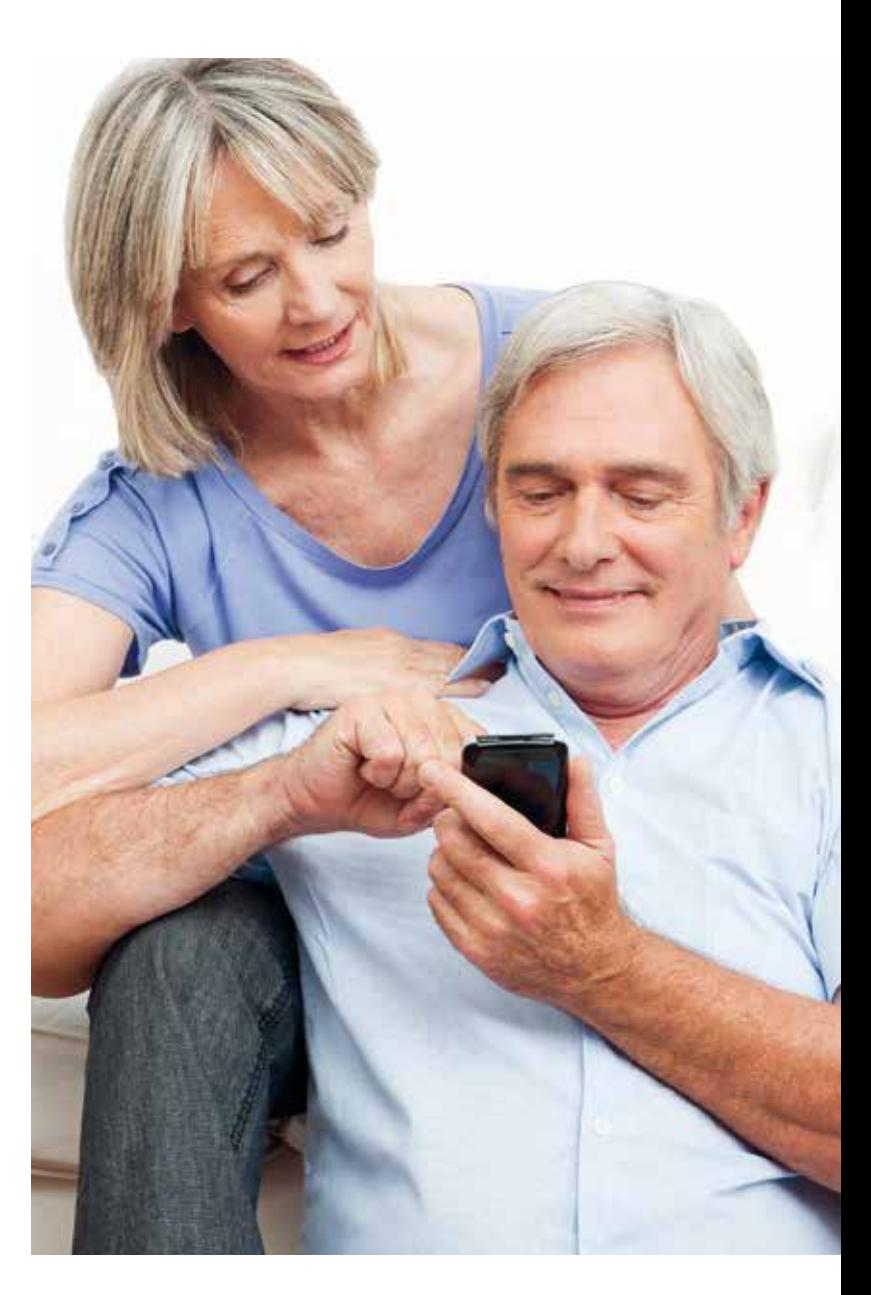

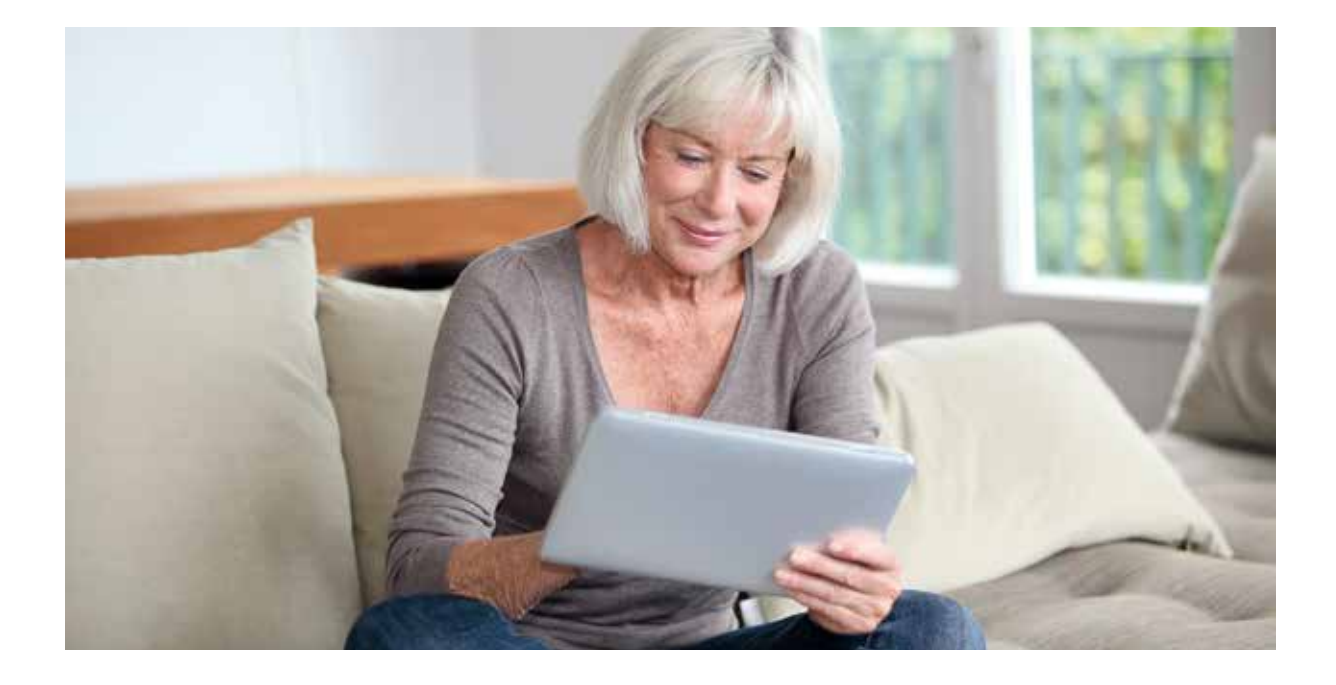

## Das Tablet, ein Computer im Buchformat

Tablets oder Tablet-Computer funktionieren ähnlich wie Smartphones, haben jedoch einen größeren Bildschirm und meist keine Telefonfunktion. Sie sind für die Nutzung als Lesegerät für elektronische Bücher, Spiele und das Ansehen von Videos besonders praktisch. Bekannteste Vertreter sind das iPad und Android-Tablets. Falls Sie nur elektronische Bücher ("E-Books" genannt) lesen wollen, gibt es spezielle Lesegeräte, die über einen besonders lesefreundlichen Bildschirm, wochenlange Akkulaufzeit und Internetzugang zum Herunterladen der E-Books verfügen. Diese Lesegeräte sind meist günstiger als herkömmliche Tablets.

Die gängigen Smartphones und Tablets besitzen auch spezielle Funktionen, um die Bedienung für Senior/innen zu erleichtern. Diese finden sich in den Einstellungen im Menüpunkt "Bedienungshilfen".

Sowohl Smartphones als auch Tablets ermöglichen das Herunterladen von speziellen Programmen ("Apps"), die den Alltag erleichtern oder der Unterhaltung dienen. Es gibt zu fast allen Themen und Anwendungen im Internet eigene Apps.

Nachrichtendienste, Fahrplanauskünfte, Lexika, Wetterinfos, Spiele, Rezepte – die Bandbreite der Anwendungen ist mittlerweile fast unüberschaubar. Es gibt auch zahlreiche hilfreiche Apps für Senior/innen wie Vergrößerungsgläser, Medikamentenerinnerung und Apps, die die Bedienung mobiler Geräte erleichtern. Apps werden einfach über das Smartphone oder Tablet von sogenannten App-Stores bezogen. Es gibt kostenpflichtige und kostenlose Apps. In den einzelnen Kapiteln dieser Broschüre finden Sie auch Empfehlungen und weitere Tipps zu Apps.

Um ein Smartphone oder Tablet sinnvoll nutzen zu können, wird für das Herunterladen von Apps und anderen Informationen wie z.B. Wetterbericht, E-Mails oder Nachrichten eine Verbindung zum Internet benötigt. Diese Verbindung erfolgt entweder über den Mobilfunkbetreiber (dazu sind eine sogenannte SIM-Karte und ein Vertrag mit einem Mobilfunkbetreiber notwendig) oder über (meist kostenlose, aber nicht überall verfügbare) Funknetzwerke, die WLAN genannt werden.

So nützlich Apps manchmal sein können, bergen sie auch Risiken wie z.B. die unbemerkte Übertragung persönlicher Daten, mitgelieferte Schadsoftware oder finanzielle Abzocke. Auch hier ist also Vorsicht geboten!

## Tipps zum sicheren Umgang mit Apps

- **1.** Fragen Sie sich, welche Apps Sie wirklich brauchen oder unbedingt ausprobieren wollen. Lesen Sie die Bewertungen der Apps und installieren Sie schlecht bewertete Apps besser nicht.
- **2.** Installieren Sie nur Apps aus den offiziellen App-Stores. Die dortigen Apps werden vor der Bereitstellung überprüft bzw. bei gröberen Beschwerden entfernt.
- **3.** Seien Sie besonders bei kostenlosen Apps und damit verbundenen Werbelinks vorsichtig. Mit unvorsichtigem Klicken können Sie unbewusst Bestellungen (sogenannte "In-App"-Käufe) tätigen. Deaktivieren Sie diese Käufe in den Einstellungen.

### **TOP-LINKS**

Apps für alle Smartphones und Tablets mit Android finden Sie im Internet unter **[play.google.com](https://play.google.com/)** für iPhone oder iPad unter [apple.com/at/](https://www.apple.com/at/app-store/)Udd! ghcfY für Windows Phone von Microsoft **[www.windowsphone.com](http://www.windowsphone.com/de-de/store)/ dede/store** und natürlich direkt über Ihr Smartphone oder Tablet.

Tipps und eine Anleitung, wie Sie In-App Käufe bei Ihrem Smartphone oder Tablet deaktivieren: **https://**

**www.saferinternet.at/privatsphaereleitfaeden/allgemeine[geraeteeinstellungen/in-app-kaeufe](https://www.saferinternet.at/privatsphaere-leitfaeden/allgemeine-geraeteeinstellungen/in-app-kaeufe-deaktivieren)deaktivieren**

Die App "BIG Launcher" macht z.B. Smartphones für ältere Menschen leichter nutzbar (kostenlose Testversion im App-Store Ihres Android-Smartphones).

## **<del>E</del>Hilfe für Senior/innen: Informationen zu Notfällen, Behörden, Gesundheit und Pflege im Internet**

*"Wenn ich meinen Arzt nicht verstehe oder mehr über die mir verschriebenen Medikamente wissen will, schau ich einfach ins Internet! Auch über passende Pensionistenhäuser habe ich mich im Internet informiert!"*

*Ilse, 73 Jahre*

Fachausdrücke verstehen, die eigene Zukunft planen oder schnelle Hilfe bei einer veränderten Lebenssituation finden – in diesen und vielen anderen Fällen bietet das Internet oft rasche und wertvolle Hilfe.

## Erste Infos einholen

Österreichs Behörden haben für alle Bürger/innen ein ausgezeichnetes Angebot im Internet. Den besten Ausgangspunkt für Informationen bietet **<www.help.gv.at>**. Sie finden dort – nach Lebenslagen und Situationen, statt nach Ämtern gegliedert – auf die meisten Fragen erste Antworten und weiterführende Informationen.

Informationen zu den Themenbereichen Sozialpolitik, Pflegevorsorge, Behinderung, Konsumentenschutz und Seniorenangelegenheiten finden Sie unter **<www.sozialministerium.at>**.

Speziell für pflegende Angehörige hat das Sozialministerium eine eigene Internetseite eingerichtet: **<www.pflegedaheim.at>**.

Antworten auf Pensionsfragen bietet die Pensionsversicherungsanstalt unter **<www.pensionsversicherung.at>**.

## Gesundheitsinformationen im Internet – die seriösen Angebote erkennen

Besonders nach Gesundheitsinformationen wird im Internet gerne gesucht. Das Internet hilft Menschen, besser über Krankheiten informiert zu sein und Diagnosen und Behandlungsempfehlungen von Ärzt/innen besser zu verstehen.

Gerade bei Gesundheitsinformationen ist es besonders wichtig, dass die Quellen seriös und kompetent sind. Vergleichen Sie Informationen zu gesundheitsrelevanten Themen deshalb immer mit mehreren Quellen, die Sie im Internet finden.

Ziehen Sie Ihren Arzt zu Rate, wenn es um die Interpretation von Symptomen geht. Nutzen Sie das Internet, um sich selbst ein Bild zu machen, damit Sie mit Ihrem Arzt besser reden können. Es ersetzt aber keinesfalls den Arztbesuch!

Über E-Mail oder Internet-Werbung bekommen Sie manchmal auch Medika-mente angeboten. Seien Sie jedoch beim Medikamentenkauf im Internet äußerst vorsichtig: Diese Medikamente sind oft nicht nur teurer (wegen der Versandkosten), sondern Sie haben auch nicht die Gewissheit, dass diese Medikamente das sind, was sie vorgeben zu sein.

Gerade über das Internet werden oft Fälschungen vertrieben. Laut Gesetz dürfen nur rezeptfreie Medikamente nach Österreich geliefert werden. Bleiben Sie im Zweifelsfall bei einer österreichischen Apotheke (siehe auch Infolatt "Medikamente im Internet": **[www.ombudsstelle.at/](https://www.ombudsstelle.at/faq/probleme-beim-warenkauf/was-muss-ich-beim-medikamentenkauf-im-internet-beachten/)** 

Apps zum Thema Gesundheit kön-" nen praktisch sein, um den Überblick zu behalten z an Vorsorgetermine oder Impfun!gen zu erinnern. Apps können motivieren, ausreichend Wasser zu trinken oder sich zu bewegen. Meiden Sie riskante Gesund! heits-Apps, die Diagnosen stellen oder konkrete Behandlungsempfehlungen ablgeben: Apps können die Untersuchung durch den Arzt nicht ersetzen! Oft ist bei Apps nicht nachvollziehbar, was mit den

**Yb**[Y] ebenen Daten passiert. Über! legen Sie immer, was im schlimmsten Fall passieren könnte, wenn die von Ihnen eingegebenen Daten in die Hände unbefugter Dritter gelangen. Wenn Sie die Gefahr als hoch einschätzen, dann verzichten Sie am besten darauf.

Umfassende und seriöse Gesundheitsinformationen sowie einen App-Check der beliebtesten Gesundheits-Apps bietet **<www.netdoktor.at>**.

Informationen zu Gesundheit und Gesundbleiben finden Sie unter **<www.gesundheit.gv.at>**.

Infos rund um Pflege und ein medizinisches Lexikon finden Sie unter **<www.pflege.de>**.

Österreichische Ärztekammer **<www.aerztekammer.at>**.

Unabhängige Online-Plattform für die Arztsuche und -bewertung: **<www.docfinder.at>**.

Verzeichnis österreichischer Psychothe-rapeut/innen: **<www.psyonline.at>**.

Praxisratgeber "Wie finde ich seriöse Gesundheitsinformation im Internet?" unter **<www.patientenanwalt.com>** (Ihre Rechte

> Broschüren zum Thema Patientenrechte).

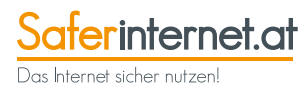

## **Die ersten Schritte im Internet: Hilfe und Schulungen**

*"Am Anfang hat mir meine Tochter einiges erklärt, von der ich auch einen Computer mit Internetanschluss bekommen habe. Dann habe ich noch einen kostenlosen Kurs für Senior/innen besucht. Wenn ich Fragen habe, rufe ich einfach meine Tochter an oder finde im Internet eine Hilfestellung oder Erklärung." Elisabeth, 67 Jahre* 

Die ersten Schritte im Internet können einfacher sein als von Vielen gedacht. Um einen Überblick zu bekommen, wie das Internet funktioniert und welche nützlichen Dinge möglich sind, lassen Sie sich von Kindern, Enkeln, Verwandten oder Bekannten zeigen, wie es geht. Oft helfen diese Ihnen auch bei der richtigen Auswahl und Installation eines Computers und Internetzugangs bzw. der Inbetriebnahme eines Smartphones oder Tablets. Oder überlassen Ihnen ein ausgemustertes Gerät für die ersten Gehversuche im Internet.

### Kostenlose Kurse

Um einen guten Überblick und erste Erfahrungen im Internet zu sammeln gibt es auch kostenlose Einführungskurse in ganz Österreich an Schulen, in Büchereien oder im Rahmen der Initiative "A1 Internet für Alle".

Spezielle Schulungen für Einsteiger/innen zum Thema Computer und Internet gibt es an fast allen Erwachsenenbildungseinrichtungen wie den lokalen Volkshochschulen, Wifi, BFI oder fragen Sie bei Ihrem Senioren- oder Pensionistenverband nach.

## Hilfe und Schulung im Internet

Im Internet selbst finden Sie ebenfalls eine Fülle von Informationen, Hilfe und Schulungsmöglichkeiten. Wenn Sie Computer- oder Bedienungsprobleme haben, nutzen Sie Internetforen wie z.B. **[www.](www.computerhilfen.de) [computerhilfen.de](www.computerhilfen.de)** und stellen Sie dort Ihre Fragen. Oder suchen Sie Videoanleitungen über **<www.youtube.com>** oder weitere Informationen über Suchmaschinen.

## **TOP-LINKS**

Kostenlose Einführungskurse in ganz Österreich unter **[www.a1seniorenakademie.at](https://a1seniorenakademie.at/)**

Internetschulungen: **<www.vhs.at>**, **<www.wifi.at>** oder **<www.bfi.at>**.

Unter **<www.computerhilfen.de>** finden Sie Antworten zu den wichtigsten Fragen rund um Computer, Internet, Smartphone und Tablet.

Ein Film zeigt oft mehr als tausend Worte: Geben Sie Ihre Frage oder passende Stichworte für Ihr Problem auf **<www.youtube.com>** ein und Sie finden wahrscheinlich zahlreiche Videos die Ihnen weiterhelfen (z.B. "Windows 10 Einführung").

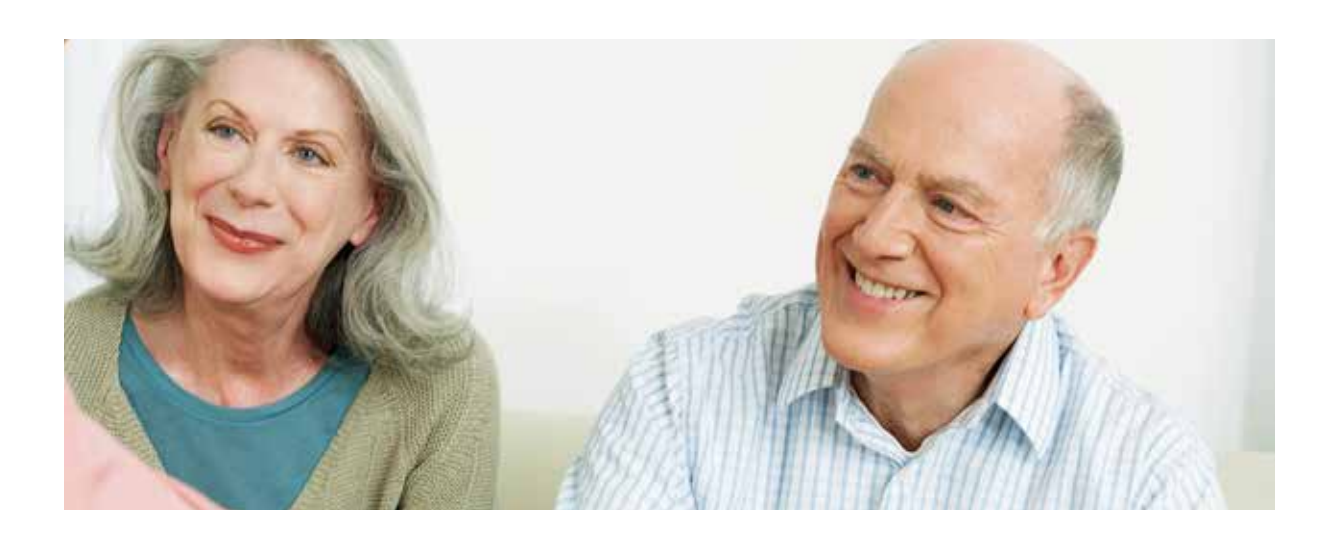

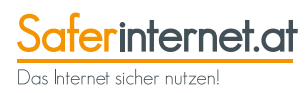

## **ENützliche Internetseiten**

## Speziell für Senior/innen

### **<www.seniorenrat.at>**

Die Seiten des österreichischen Seniorenrates. Mit News, Infos und Links zu allen Senior/innen-Organisationen.

### **<www.seniorkom.at>**

Die österreichische Senior/innen-Community.

## Behörden und Ämter

### **<www.help.gv.at>**

Die erste Einstiegsseite zu allen Fragen rund um österreichische Behörden und Amtswege.

### **<www.sozialministerium.at>**

Die Seite des Bundesministeriums für Arbeit, Soziales und Konsumentenschutz gibt Auskunft zu den Themen Sozialpolitik, Pensionen, Pflegevorsorge, Behinderung, Konsumentenschutz und Senior/ innen-Angelegenheiten.

### **<www.europa.eu>**

Die Seiten der Europäischen Kommissionen mit vielen Inhalten und Diskussionen von Bürger/innen aus ganz Europa.

## Kunst und Kultur

### **<www.museum.at>**

Österreichische Museen im Internet mit Links und Hinweisen.

### **<www.kunstnet.at>**

Infos zu Veranstaltungen und Ausstel-lungen in Galerien.

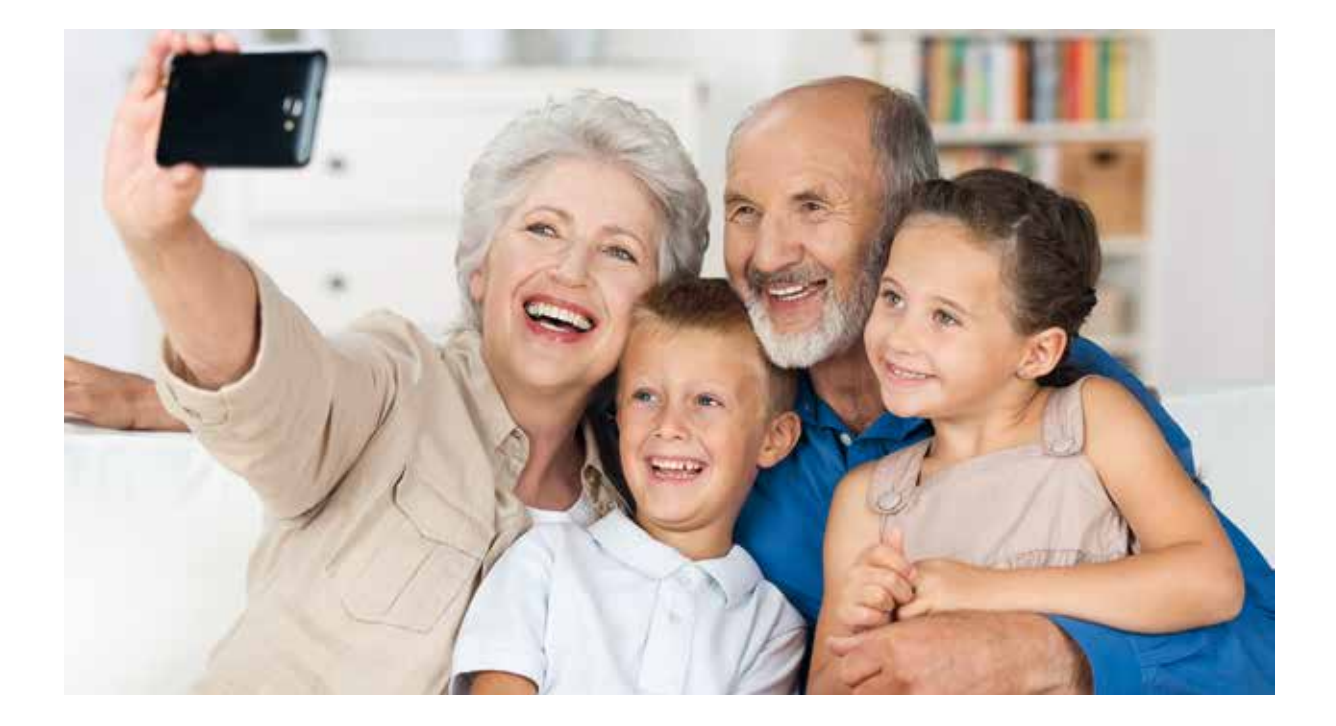

### Musik

### **[www.mediathek.at/](https://www.mediathek.at/)**

Das österreichische Archiv für Tonaufnahmen undVideos aus Kultur- und Zeitgeschichte.

### **<www.freemusicarchive.org>**

Musikarchiv sortiert nach verschiedenen Musikrichtungen.

### **<www.radio.at>**

Web-Radio-Stationen aus aller Welt.

### **<www.orpheus.at>**

Ein umfassendes Linkverzeichnis zu vielen Organisationen im Bereich der Musik.

## Internet, Computer und Technik

### **<www.computerhilfen.de>**

Umfassende Informationen und Hilfe zu Computer, Internet, Smartphone und Tablet.

### **<www.gutefrage.net>**

Hier können Sie kostenlos Fragen stellen, die von Internetnutzer/innen beantwortet werden, nicht nur zu technischen Themen.

### **<www.youtube.com>**

Bietet zahlreiche hilfreiche Videos zu (fast) allen Internet- und Computerfragen. Einfach das Thema oder Problem in das Suchfeld von YouTube eintippen und auf Suchen klicken (z.B. "Windows 10 Einführung").

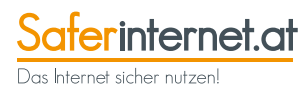

## Kochen und Rezepte

### **<www.kochwiki.org>**

Sammlung von Koch- und Backrezepten. Zum Nachlesen und Mitmachen.

#### **<www.brigitte.de/rezepte>**

Die Brigitte-Rezepte, ein Klassiker.

**<www.chefkoch.de>**, **<www.ichkoche.at>**, **<www.gutekueche.at>** Große Rezeptdatenbanken und Community.

## **Haustiere**

**[www.forum-haustiere.de](http://www.forum-haustiere.de)** Sich mit anderen Nutzer/innen über Haustier-Fragen austauschen.

### Garten

**[www.mein-schoener-garten.de](http://www.mein-schoener-garten.de)** Die Seite der Gartenzeitschrift "Mein schöner Garten" mit Tipps und Beiträgen.

### **[www.garten-haus.at](http://www.garten-haus.at)**

Garten-Magazin mit Ideen und Tipps.

## **Geschichte**

### **<www.austria-forum.org>**

Eine umfassende Bild-, Musik- und Textsammlung über Österreich.

### **[www.uibk.ac.at/zeitgeschichte/zis](http://www.uibk.ac.at/zeitgeschichte/zis)**

Zeitgeschichte-Informationssystem der Universität Innsbruck. Zwar wurde die Seite schon länger nicht mehr aktualisiert, ist aber trotzdem ein guter Start zum Suchen.

Viele dieser nützlichen Internetseiten haben auch eigene kostenlose Apps für Smartphone oder Tablets, die über den App-Store Ihres mobilen Gerätes heruntergeladen werden können.

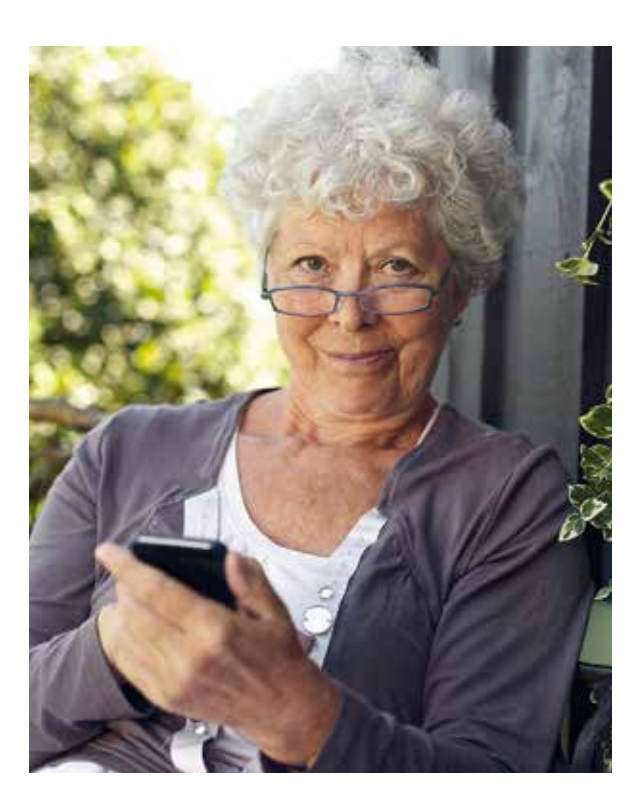

## **Begriffserklärungen**

### **Abzockeseiten –**

Locken mit vermeintlichen "Gratis"-Angeboten oder Gewinnspielen, für deren Nutzung man hinterher aber trotzdem eine Rechnung erhält. Die Informationen über die Kosten sind oft so versteckt, dass man sie leicht übersehen kann.

### **Account –**

Ist ein Benutzerkonto, bei dem man sich meist mit Benutzername und Passwort identifiziert. Viele Angebote im Internet (z.B. E-Mail, Soziale Netzwerke) kann man nur nutzen, wenn man ein Konto anlegt. Dazu muss man meist auch einige persönliche Daten preisgeben.

### **Apps –**

Apps werden die Programme für Smartphones und Tablet-Computer genannt. Der Begriff stammt aus dem Englischen und ist eine Kurzform von "Applications" (Anwendungen). Es gibt hunderttausende von kostenlosen und kostenpflichtigen Apps für die verschiedensten Anwendungen – von Fahrplan-Apps über Rezepte-Apps und Spiele-Apps bis hin zu Apps für Online-Banking und elektronischen Büchern.

### **Attachment –**

Ist ein Anhang zu einer E-Mail. Bei Attachments kann es sich um beliebige Dateien handeln. Da auch Viren über Attachments übertragen werden können, sollten Attachments von unbekannten Empfänger/ innen nicht geöffnet werden.

### **Blog –**

Ein auf einer Internetseite öffentlich geführtes Online-Tagebuch. Die Einträge werden umgekehrt chronologisch gereiht. Es gibt eine Vielzahl von Blogs zu vielen Themenbereichen (z.B. Reise-Blogs, Koch-Blogs etc.).

### **Browser –**

Das Computerprogramm, mit dem Sie über Ihren Computer ins Internet gelangen. In die Adresszeile des Browsers geben Sie die Internetadresse ein, die meist mit www. beginnt. Bekannte Beispiele für Browser: Internet Explorer, Google Chrome oder Firefox.

#### **Chat –**

Zeitgleiches schriftliches Tratschen im Internet. Statt zu sprechen, schreibt jeder der Beteiligten seine Beiträge in eine Zeile und diese erscheinen dann untereinander.

### **Download –**

Ist das Empfangen von Daten, Anwendungen oder Apps am eigenen Computer, Smartphone oder Tablet. Das Gegenteil wird Upload genannt und ist das Hochladen oder Senden von einem lokalen Computer auf einen entfernten Computer

im Internet (z.B. das Hochladen eines Fotos von Ihrem Computer auf ein Online-Fotoalbum).

### **E-Mail –**

Elektronische Post oder elektronischer Brief. Sie schicken ihn an die E-Mail-Adresse des gewünschten Empfängers.

### **E-Mail-Adresse –**

Die elektronische Adresse einer Person oder Institution. Im Gegensatz zum realen Leben kann eine Person jedoch mehrere E-Mail-Adressen haben.

### **FAQ – Frequently Asked Questions –**

Sind Fragen, die auf der entsprechenden Internetseite bereits häufig und immer wieder gestellt werden. Sollten Sie also eine Frage haben, werfen Sie zuerst einmal einen Blick in diese Listen und schauen Sie, ob Sie dort fündig werden, bevor Sie Ihre Frage stellen.

### **Foren –**

Diskussionsorte im Internet, wo sich viele Menschen gemeinsam über ein Thema unterhalten.

### **In-App-Kauf –**

Kostenlose Apps finanzieren sich oft über Werbeeinschaltungen oder so genannte "In-App-Verkäufe". In-App-Käufe ermöglichen es innerhalb der Anwendung z.B. Zusatzfunktionen, Abos oder Spielguthaben zu kaufen, ohne einen klassischen Bestellvorgang zu durchlaufen. Das kann z.B. der Kauf einer Ausgabe einer Zeitung innerhalb der Zeitungs-App sein. Achtung: Oft passieren In-App-Käufe auch unabsichtlich, weil schnell irgendwo geklickt wird, ohne die Detailinformationen zu lesen. In-App-Käufe lassen sich in den jeweiligen App Shops oder auch unter den Einstellungen am Gerät deaktivieren oder mittels zusätzlicher PIN-Code-Eingabe verhindern.

### **Internetseiten –**

Seiten im Internet, die durch die Eingabe der Internetadresse, auch kurz URL (Uniform Resource Locator) genannt, aufgerufen werden. Auch Homepages oder Websites genannt.

### **Internetprovider –**

Unternehmen, die Zugang zum Internet gegen Bezahlung einer Gebühr anbieten.

### **Link oder Internetlink –**

Verweis auf eine Internetseite, auf die man durch Anklicken gelangt. Manchmal wird auch die Internetadresse als Link bezeichnet.

### **Messenger –**

Ein Computerprogramm, bei dem sich Personen zeitgleich über das Internet unterhalten können. Im Messenger-Programm sieht man auch meist, ob die eigenen Kontakte online sind und kann diese dann kontaktieren (z.B. WhatsApp).

### **Posting –**

Eine Veröffentlichung/Mitteilung oder Eintrag in einem Diskussionsforum, Sozialen Netzwerk, Blog oder Gästebuch.

#### **Soziales Netzwerk –**

Nutzer/innen präsentieren sich darin in einem eigenen Profil und können sich untereinander verlinken. Dadurch entsteht ein Netzwerk von Personen, die miteinander in Kontakt stehen und sich online austauschen. Beispiele dafür sind Facebook, Twitter oder Google+.

#### **Smartphone –**

Ist ein Mobiltelefon mit erweitertem Funktionsumfang. Ähnlich einem Computer verfügt es über ein eigenes Betriebssystem (z.B. Android oder Apple iOS) und ermöglicht dadurch die Bedienung einer breiteren Palette von Anwendungen. Durch das Herunterladen von speziellen Programmen ("Apps") lässt sich das Smartphone individuell mit neuen Funktionen "aufrüsten".

### **Tablet oder Tablet-Computer –**

Sind mobile Computer, die über einen berührungsempfindlichen Bildschirm bedient werden. Die Bedienung und die Möglichkeiten sind meist ähnlich denen von Smartphones.

#### **Spam –**

Unerwünschte Nachrichten im eigenen E-Mail-Postfach.

### **Urheberrecht –**

Schützt geistiges Eigentum wie z.B. Texte, Fotos, Musik, Software etc. vor der unerlaubten Nutzung und Vervielfältigung. Der/Die Urheber/in entscheidet selbst, wie und in welchem Umfang sein/ ihr geistiges Eigentum verwendet werden darf.

### **User –**

Ist die oft verwendete englische Bezeichnung für die Nutzerin oder den Nutzer eines Computers oder einer Internetseite.

#### **Wikis –**

Sind Internetseiten, auf der die Nutzer/ innen Inhalte nicht nur Lesen, sondern auch selbst verändern können. Das bekannteste Beispiel ist das Online-Lexikon Wikipedia (**<www.wikipedia.org>**), das von vielen Nutzer/innen gemeinsam gepflegt wird.

#### **WLAN oder WiFi –**

WLAN (Wireless Local Area Network) ist die häufig synonym verwendete Abkürzung für ein lokales, drahtloses Funknetz, das den Zugang zum Internet ermöglicht.

 $\underbrace{\text{Saterinternet,}\text{cat}}_{\text{Das Internet,} \text{sicher nutzen!}}$ 

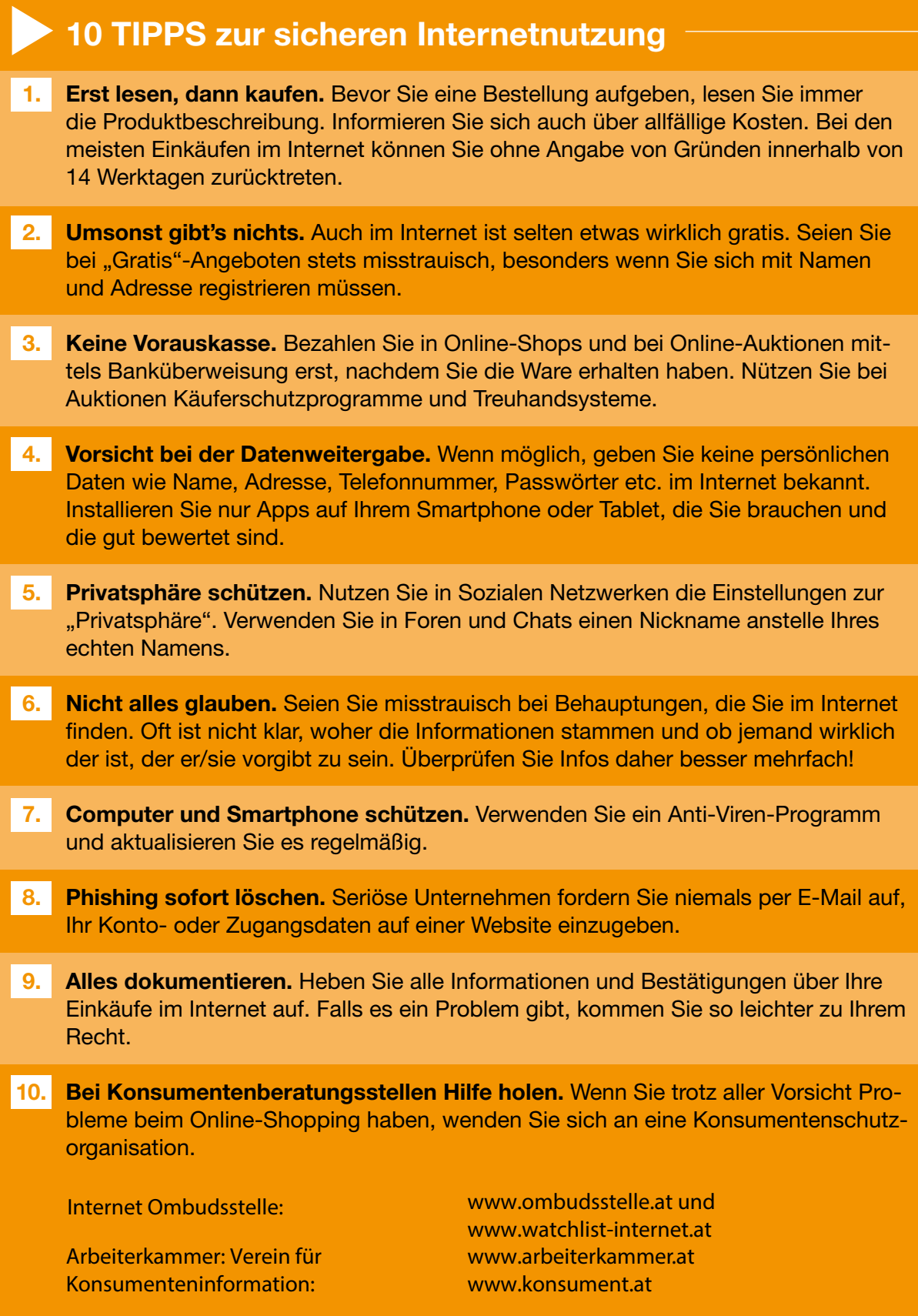

## **52**